## **MICROSCAN.**

## *MS-5000 Multidrop Concentrator User's Manual*

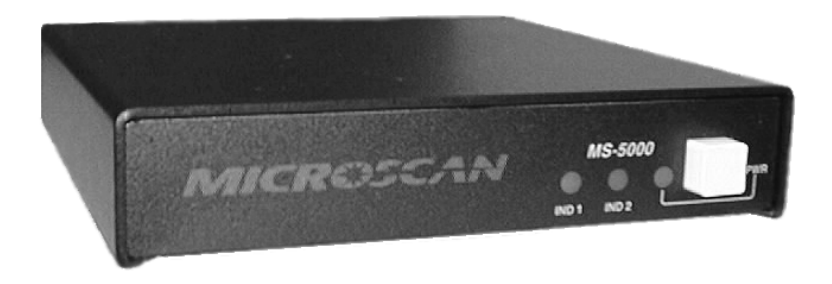

P/N 83-005000 REV G

### **Copyright © 2000**

by Microscan Systems, Inc., 1201 S.W. 7th Street, Renton, Washington, U.S.A. 98055 (425) 226-5700 FAX: (425) 226-8682

ISO 9001/Certification No. US96/0465

All rights reserved. The information contained herein is proprietary and is provided solely for the purpose of allowing customers to operate and/or service Microscan manufactured equipment and is not to be released, reproduced, or used for any other purpose without written permission of Microscan.

Throughout this manual, trademarked names might be used. Rather than put a trademark (™) symbol in every occurrence of a trademarked name, we state herein that we are using the names only in an editorial fashion, and to the benefit of the trademark owner, with no intention of infringement.

### **Warranty Information**

Microscan Systems, Inc. warrants products manufactured by it to be free from defects in material or workmanship under normal use and service for a period of one year from date of shipment.

This warranty is specifically limited to the replacement or repair of any such warrantable defects, without charge, when the complete product is returned to Microscan Systems, Inc., freight prepaid, at the address shown above. Contact the factory at the address above for a Return Material Authorization (RMA) number before returning the product.

Microscan Systems, Inc. shall be the sole judge of the warrantability of alleged product defects. Products that are returned for warranty examination and that are found to be non-warrantable are chargeable and are returned freight collect. A copy of a purchase order with the amount of the charge must be received by Microscan, either by mail or by FAX, before any equipment is returned. Warrantable products are repaired or replaced at no charge and returned freight prepaid.

THIS EXPRESS WARRANTY EXCLUDES ALL OTHER WARRANTIES, EXPRESS OR IMPLIED, INCLUDING, BUT NOT LIMITED TO, IMPLIED WARRANTIES OF MERCHANTABILITY AND FITNESS FOR PURPOSE. MICROSCAN SYSTEMS, INC., SHALL NOT BE LIABLE FOR WAR-RANTY IN ANY AMOUNT EXCEEDING THE PURCHASE PRICE OF THE GOODS. MICROSCAN SYSTEMS, INC., SHALL NOT BE LIABLE FOR ANY SPECIAL, INCIDENTAL, OR CONSE-QUENTIAL DAMAGES, WHETHER IN CONTRACT, TORT, OR OTHERWISE.

The buyer acknowledges that he/she is not relying on the seller's skill or judgment to select or furnish goods suitable for any particular purpose and that there are no warranties that extend beyond the description on the face hereof.

This warranty extends only to the original purchaser, and shall not apply to any products or parts that have been subject to misuse, neglect, accident, or abnormal conditions or operations. Claims for damage in transit are directed to the freight carrier upon receipt.

### **Disclaimer**

The information and specifications described in this manual are subject to change without notice.

For the latest version of this manual, see the Download page on our web site at **www.microscan.com**. For technical assistance, email **helpdesk@microscan.com**

## **Table of Contents**

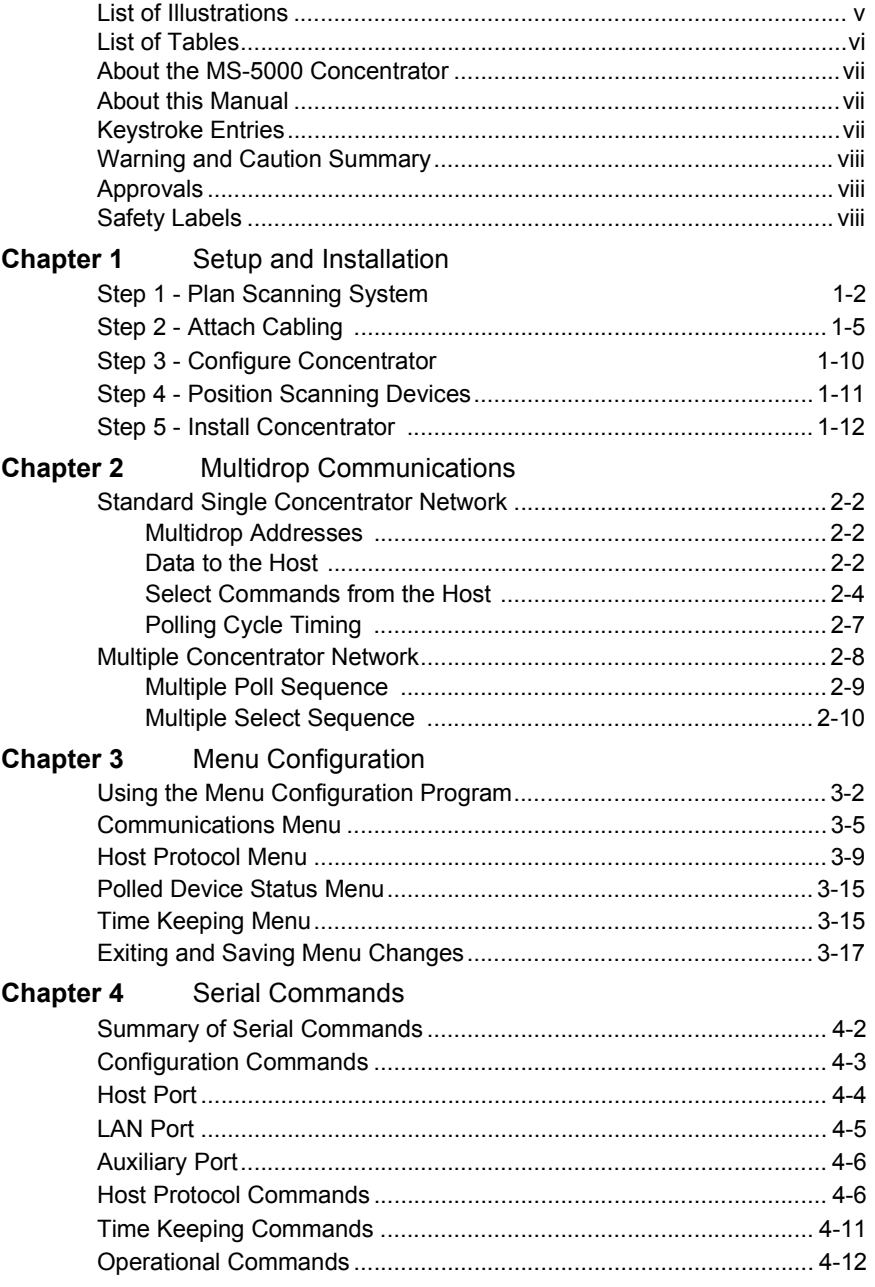

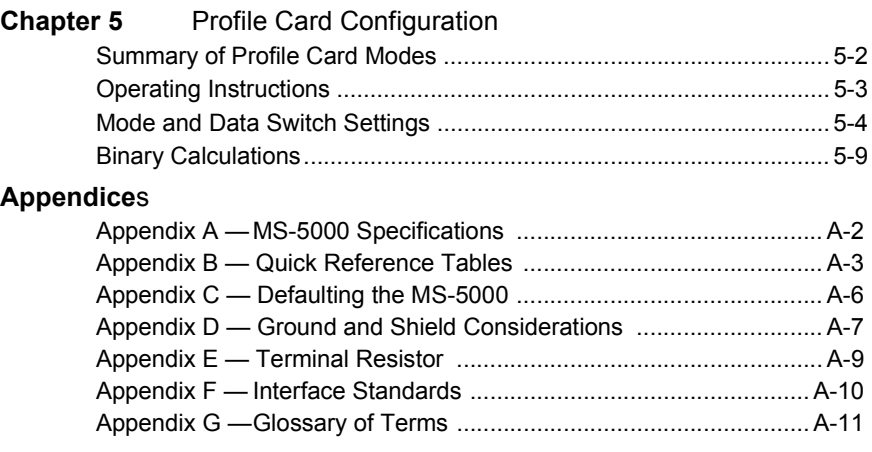

## **List of Illustrations**

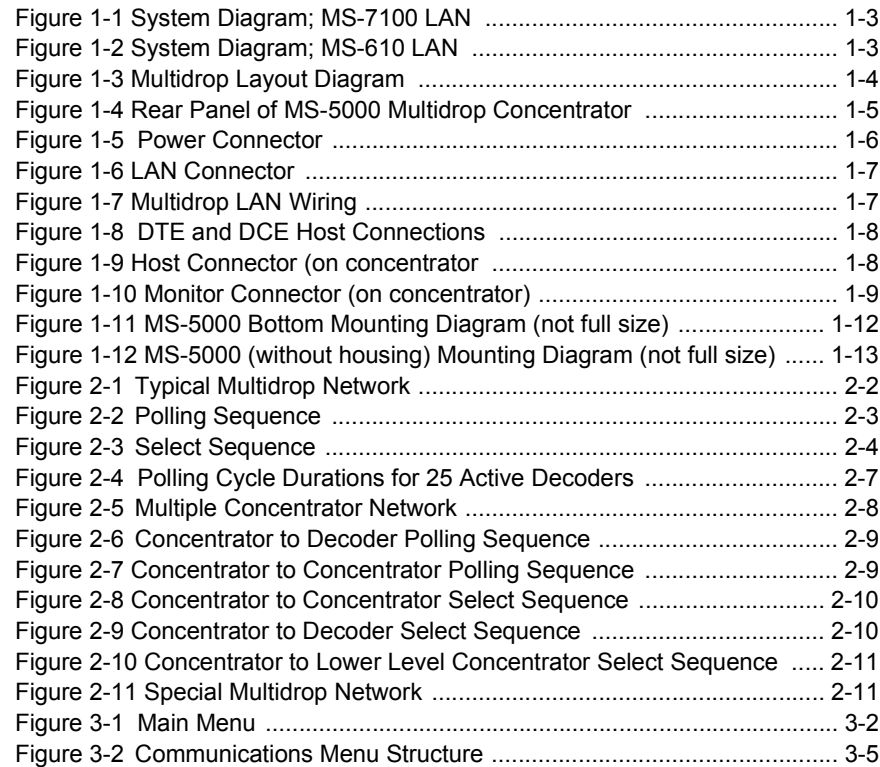

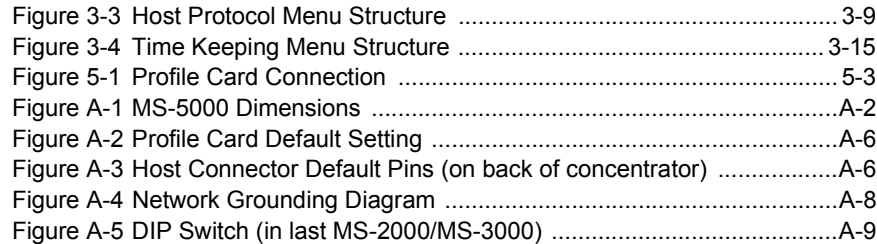

## **List of Tables**

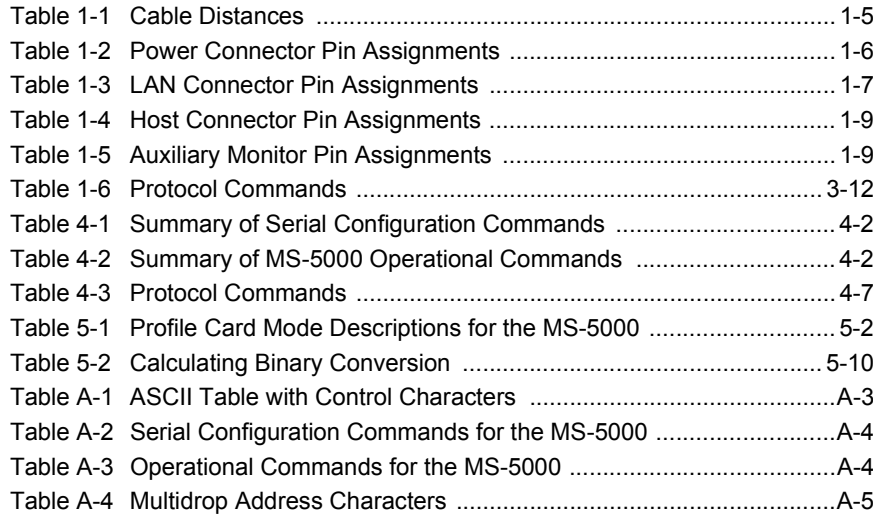

## **About the MS-5000 Concentrator**

The MS-5000 multidrop concentrator networks up to 50 devices (decoders, scanners, etc.) and sends the data (throughput speeds up to 38.4 K bits per second) to serial output to the host. The MS-5000 collects data from individual decoders, stores that data in battery-protected memory on a FIFO ("first in, first out") basis, and sends it to the host upon request. The MS-5000 also enables the host to transmit commands to individual decoders and other devices in a multidrop-configured network.

## **About this Manual**

This manual provides complete information on setting up, installing, and configuring the MS-5000 concentrator.

Chapter 1 provides overall step-by-step instructions for setting up and installing the MS-5000 concentrator with specific "go to" references to other chapters and appendices.

Chapter 2 describes various poll and select sequences with multidrop communications.

Chapter 3 provides instructions for configuring the MS-5000 concentrator by menu.

Chapter 4 provides instructions for configuring the MS-5000 concentrator by serial command.

Chapter 5 provides instructions for configuring the MS-5000 concentrator by use of a Microscan profile card.

For specifications, see appendix A. The appendices also include reference tables, as well as other useful information relating to bar coding and the MS-5000 concentrator.

## **Keystroke Entries**

Keystrokes to be entered from your terminal are highlighted in bold, as in **<D>**, including a < left angle bracket symbol and followed by a > right angle bracket symbol.

## **Warning and Caution Summary**

*Caution: There are no user serviceable parts in the MS-5000 concentrator. Opening the concentrator voids the Microscan Systems warranty.*

*Caution: This equipment generates, uses, and can radiate radio frequency energy, and may cause interference to radio and TV communications. It has been tested and found to comply with the limits for Class A computing devices pursuant to Subpart J of Part 15 of FCC rules which are designed to provide reasonable protection against such interference when operated in a commercial environment. Operation of this equipment in a residential area could cause interference, in which case the user, at his or her own expense, must take whatever measures may be required to correct the interference.*

For connection to a Listed direct plug-in power unit marked Class 2 and rated at 5 VDC @ 300 mA and ±12 VDC @ 40 mA.

## **Approvals**

CE Compliant

## **Safety Labels**

This certification label is located on the bottom of the MS-5000.

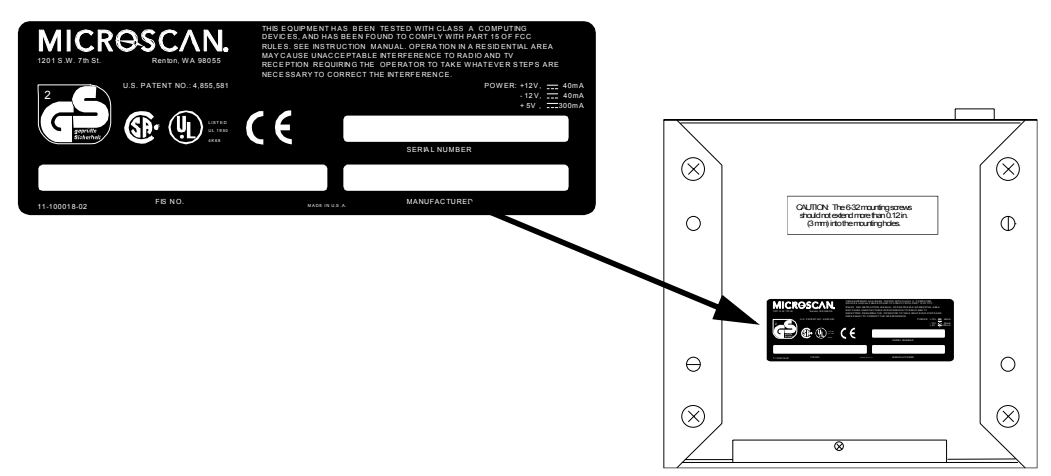

# *Chapter*

## **1–Setup and Inst.** <sup>1</sup> *Setup and Installation*

## *Chapter Contents*

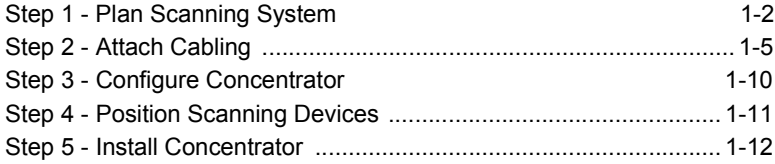

This chapter outlines the recommended steps for setting up your system and specific instructions for installing and attaching cabling to the MS-5000 multidrop concentrator. You need not follow the precise order of these steps if you are already familiar with Multidrop or have your system in place.

<span id="page-9-0"></span>*Chapter 1 Setup and Installation*

Plan Scanning System<br>
Careful evaluation of the specific application—including the number, type,<br>
and location of scanners (or scan heads and decoders) and object detec-<br>
tors, as required—is a prerequisite to successful b cable lengths.

You should also evaluate the following:

**Scanning System.** Examine each function of your operation and determine which transaction points need to be automated.

**Scanning Devices.** The MS-5000 multidrop concentrator can be used with scanners or the combination of scan heads and decoders. (Call your Microscan representative for product specifications.)

You may also incorporate bar code label printers, label applicators, diverters, alarms, and other devices into the system.

**Bar Code Symbology.** Review your system when choosing a bar code symbol. Consider the information itself (numeric or alphanumeric), message length, how and where labels are applied, host software limitations, conveyor and scan speed, beam width, and scanning device range.

**Scanning Variables.** See your scanning device user's manual for information on ranges, label speed, etc.

**Environment.** Check all product specifications (temperature, humidity, noise, ambient light, etc.) before installation to be sure your system environment is compatible.

### $-$ **Optional Monitor** (menu access only) Bar-codedPower**MS-5000** item flow supply せょ **Multidrop**  $- - -$ Power**Concentrator** RS-232/422 Object Detector supply  $\frac{1}{\text{Ms}-7000}$ **HOST** MS-7000 RS-485 **J** $\overline{\phantom{a}}$  $\overline{\phantom{a}}$ PowerObject<br>Detector<br>——————————————————— supply Multidrop  $MS-7000$ Trunk Cable Scanner **J**PowerObject supply Detector  $\frac{1}{100}$ MS-7000 **J =** T-junction box Drop Cable **J**

Figure [1-1](#page-10-0) shows a<br>possible scanning<br>system setup for<br>the MS-4000.<br> $\frac{1}{\sqrt{2}}$ 

*Plan Scanning System*

*Figure 1-1 System Diagram; MS-7100 LAN*

<span id="page-10-0"></span>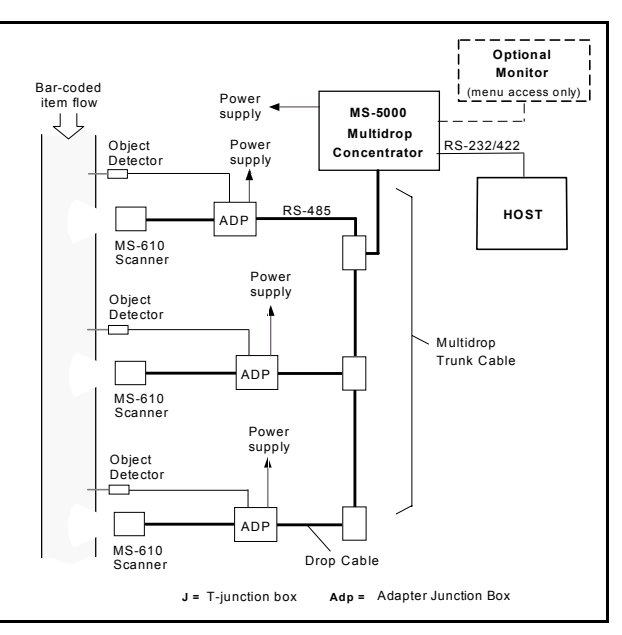

Figure [1-2](#page-10-1) shows a possible scanning system setup for the MS-610.

*Note: The MS-5000 concentrator uses an AC power pack to supply DC voltages.*

<span id="page-10-1"></span>*Figure 1-2 System Diagram; MS-610 LAN*

- 
- Basic Rules for Multidrop Layout<br>
a. Overall length of main trunk cable (from concentrator to last physical<br>
device) in a multidrop network is 4000 feet.<br>
b. There can only be one continuous main trunk line. Drops to indiv
	- c. Modular RJ-11, 6-pin cable to first device (or junction) is crossed (see figure [1-3](#page-11-0)).
	- d. All other modular RJ-11, 6-pin LAN cables to networked devices are pin-to-pin.
	- e. Last device in network uses a 68 ohm terminal resistor (see Appendix [E, "Terminal Resistor," on page A-9](#page-84-1)).
	- f. A new device can be added anywhere in system at anytime if new address is assigned.<sup>1</sup>
	- g. Addresses do not have to match the physical order in which scanners are connected.

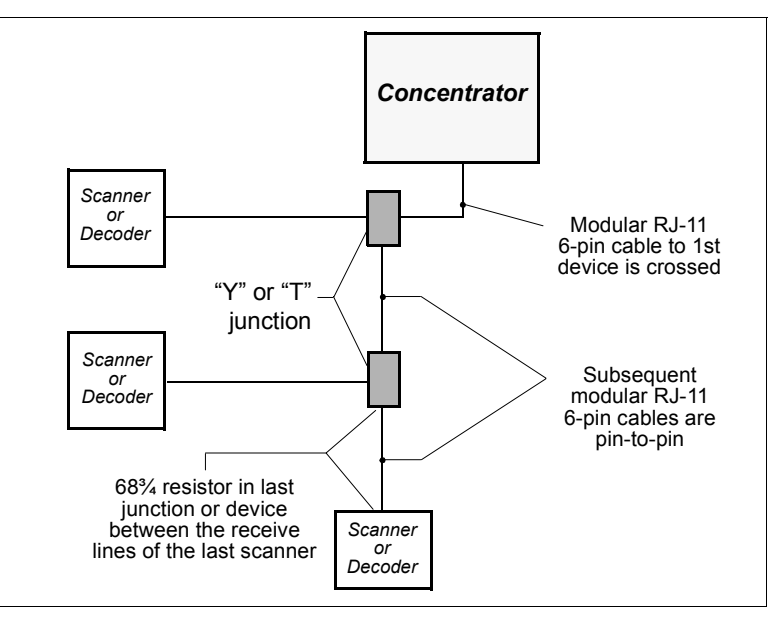

*Figure 1-3 Multidrop Layout Diagram* 

*1-4*

<span id="page-11-0"></span><sup>1.</sup> The MS-5000 is "slow polling." See ["Polling Cycle Timing" on page 2-7](#page-28-1).

<span id="page-12-1"></span>The MS-5000 multidrop concentrator has the following four connectors on<br>the rear panel (figure [1-4](#page-12-2)):<br>• Power (5-pin DIN)<br>• Host (25-pin D-subminiature)<br>• Monitor (9-pin D-subminiature)

• Power (5-pin DIN)

- LAN (modular 6-pin RJ-11)
- Host (25-pin D-subminiature)
- <span id="page-12-0"></span>• Monitor (9-pin D-subminiature)

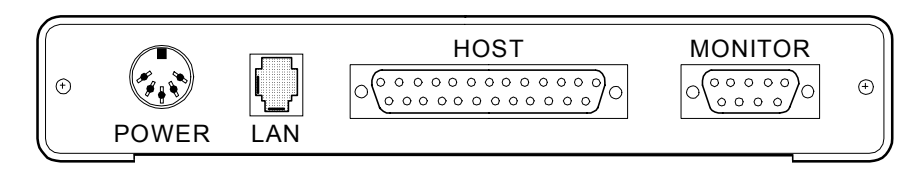

<span id="page-12-2"></span>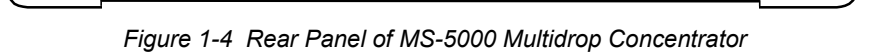

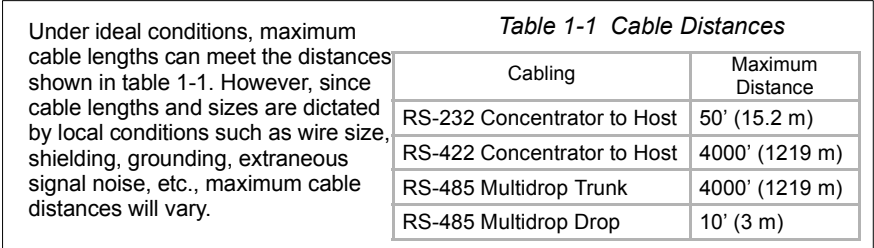

*Note: Use shielding around all cables where extraneous noise could lead to errors in transmissions. See Appendix [D, "Ground and Shield Considerations,"](#page-82-0)  [on page A-7](#page-82-0).*

## *Chapter 1 Setup and Installation*

Power Connector<br>
The power connector uses a 5-pin DIN receptacle with the following pin<br>
assignments:<br>
If you are supplying the required DC voltages, a mating power connector<br>
(Switchcraft #05BL5M or Microscan 20-600099-01

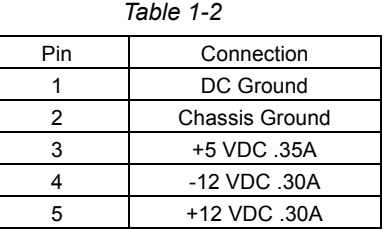

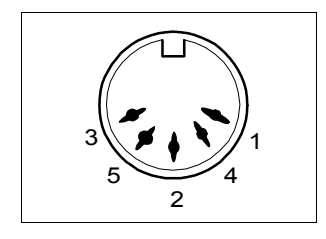

*Figure 1-5 Power Connector* 

**Caution:** Switching power supplies for Microscan equipment with a switching noise of 75 mV or greater with +5 VDC, or of 30 mV or greater with ±12 VDC is not recommended due to excessive ripple characteristics.*Power Connector Pin Assignments.*

<span id="page-14-0"></span>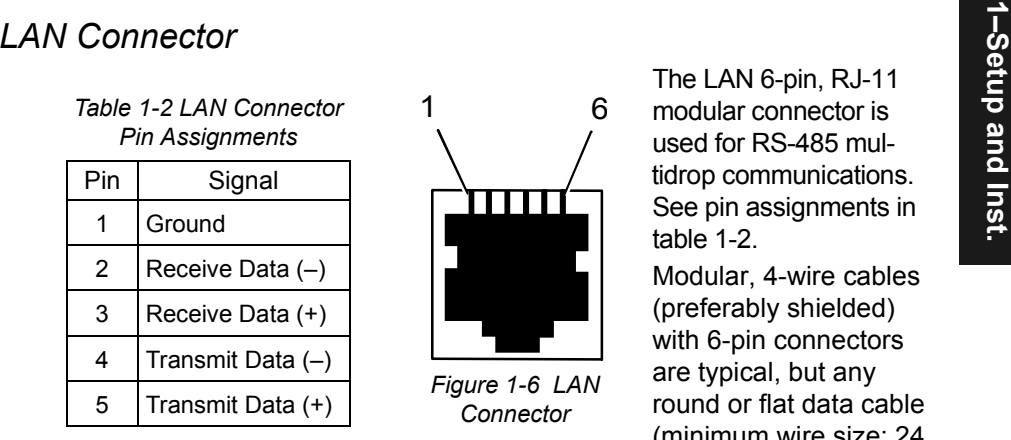

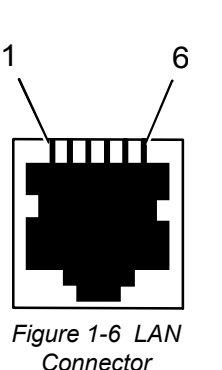

Modular, 4-wire cables (preferably shielded) with 6-pin connectors are typical, but any round or flat data cable (minimum wire size: 24

AWG and minimum of four wires) can be used.

An additional ground wire (figure [1-7](#page-14-1)) may be needed if the device chassis cannot be reliably earth-grounded.

See Appendix [D, "Ground and Shield Considerations," on page A-7](#page-82-0).

See ["Plan Scanning System" on page 1-2](#page-9-0) for basic wiring patterns used in a multidrop system.

*Note: The last Microscan device in the multidrop network must be terminated correctly (see Appendix [E, "Terminal Resistor," on page A-9\)](#page-84-1).*

In the first multidrop trunk cable between the concentrator and the first logical device, $1$  transmit and reception lines are crossed (see [figure](#page-14-1) 1-7). In subsequent trunk cable connections they are NOT crossed but as shown in [figure](#page-14-1) 1-7.

An optional ground wire is shown in both cables. The shield shown in figure [1-7](#page-14-1), if used, is connected to earth ground at the concentrator.

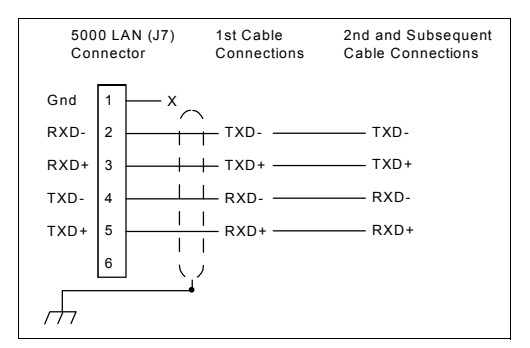

<span id="page-14-1"></span>*Figure 1-7 Multidrop LAN Wiring*

(See also *Appendix [D, "Ground and Shield Considerations," on page A-7](#page-82-0)*.)

1. This applies to standard single concentrator networks and multiple concentrator networks.

## <span id="page-15-0"></span>*Chapter 1 Setup and Installation*

**1–Setup and Inst.** *Host Connector* The host connector allows the concentrator to be connected to a host or other communi- cations device such as a PLC (programmable logic controller), a monitor, a PC, a relay, a diverter, an alarm, etc. via a 25-pin D-subminiature socket. The host is connected as a DTE (data terminal equipment) device with 25-pin D-subminiature connectors. Table [1-3 on page](#page-16-0)  [1-9](#page-16-0) shows pin assignments.

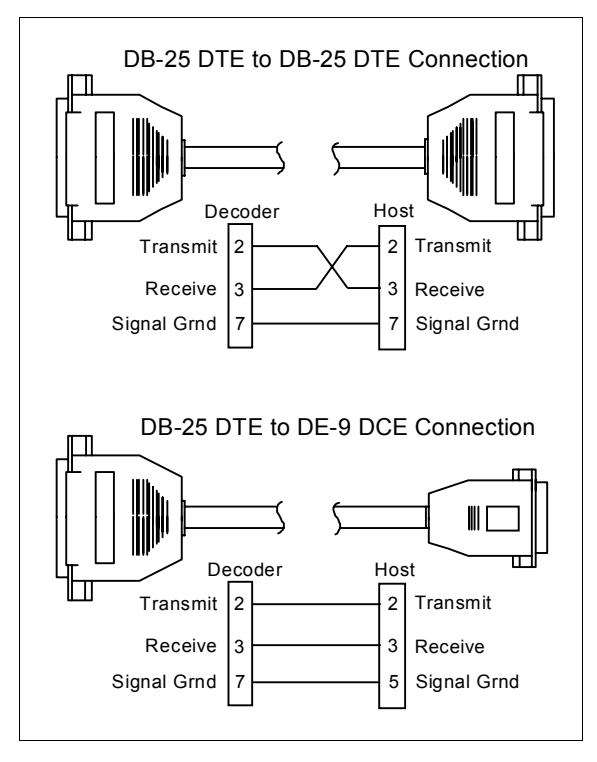

*Figure 1-8 DTE and DCE Host Connections*

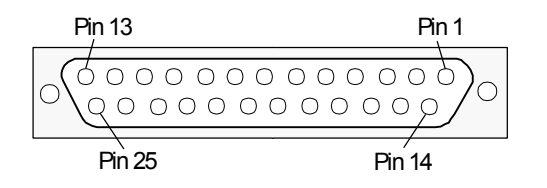

*Figure 1-9 Host Connector (on concentrator*

### *Attach Cabling*

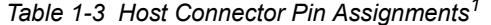

<span id="page-16-0"></span>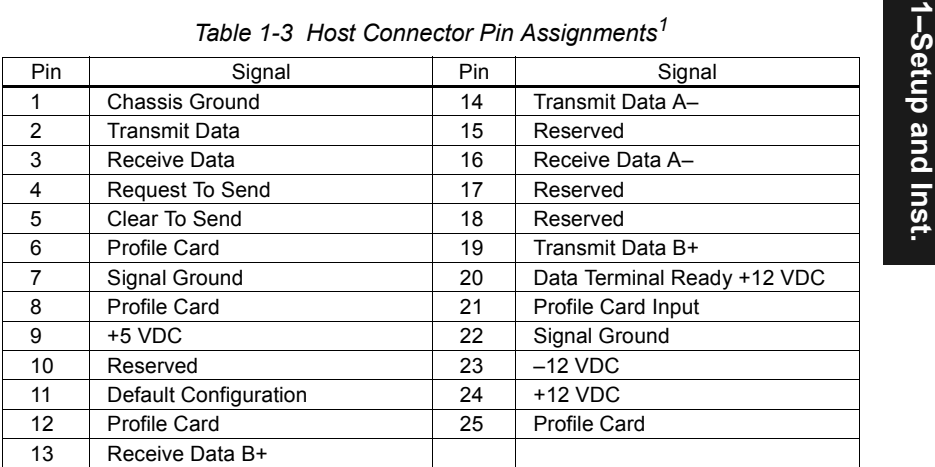

*Caution: Do not use a host cable with more wires connected than are required for the application. The host connector of the concentrator has many outputs that could cause damage or interfere with normal operation if connected and improperly used.*

*Note: There must be ±12V present before the concentrator will transmit data to the host. However, the concentrator will receive commands without the presence of either voltage.*

## *Monitor Connector*

The monitor connector links the concentrator to an auxiliary monitor via a 9-pin D-subminiature socket and cable. Table [1-4](#page-16-1) shows auxiliary terminal pin assignments. Communication at this connector is RS-232 only.

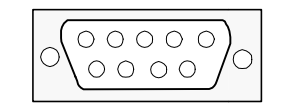

*Figure 1-10 Monitor Connector (on concentrator)*

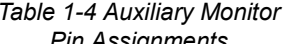

<span id="page-16-1"></span>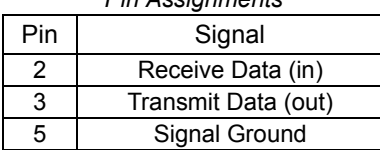

<sup>1.</sup> The default communications mode does not support pin 4 (RTS). If RTS is not required by the host, pin 4 should not be wired, as the results will be unpredictable.

*Chapter 1 Setup and Installation*

Configure Concentrator<br>Typical multidrop configuration is a two-step process: decoders, scanners,<br>and other devices) are configured first, <u>then</u> the MS-5000 concentrator. The<br>MS-5000 concentrator will communicate with low instructions.

> In general, configuration settings between two devices will be made in the lower level device. For example, communications between a *decoder and concentrator* are made in the decoder, but communications between a *concentrator and host* are made in the concentrator.

Communications, host protocol, and device status settings are stored in non-volatile memory and are configured from a host or auxiliary terminal either by menu selection [\(Chapter 3,](#page-34-0)), serial command ([Chapter](#page-52-0) 4, "Serial [Commands](#page-52-0)"), or profile card command (Chapter 5, "[Profile Card Configura](#page-66-0)[tion](#page-66-0)").

Chapter 3, "[Menu Configuration](#page-34-0)," explains the configuration settings.

To establish communication, the host's or auxiliary terminal's communication settings must match your concentrator's settings (see [Chapter , "Menu](#page-34-1)  [Configuration"](#page-34-1)). Also check that the code type enabled in the scanner or decoder matches the label in use.

*Communicating with an ASCII Terminal*

The MS-5000 concentrator communicates in full duplex, terminal mode with no handshake. It also recognizes carriage returns and line feeds.

The host or ASCII terminal must match default settings of **9600** Baud Rate**, Seven** Data Bits**, Even** Parity**,** and **One** Stop Bit before any communication can occur.

To use a PC or Macintosh computer as an ASCII terminal, a communications program (Procomm, Crosstalk, Kermit, etc.) set to the above defaults is required. See ["Host Connector" on page 1-8](#page-15-0) for connections and your computer manual for communication's port pinouts.

Position Scanning Devices<br>
Position the scanning devices and decoders (if used) relative to the labels<br>
you will be scanning in your application.<br>
Consult your scanning devices user's manual for important setup proce-<br>
dur

*Chapter 1 Setup and Installation*

From the concentrator temporarily using the four rubber pads, or permanently, as follows:<br>
a. Position the concentrator in a dry place.<br>
b. Before mounting, ensure that there is sufficient clearance at the rear of the conc

- 
- 
- c. Use the measurements provided in figure [1-11](#page-19-0) to locate centers of mounting holes and drill four 5/32 inch (4 mm) holes.
- d. Secure concentrator with four 6-32 screws.

*Caution: The mounting screws should not penetrate into the concentrator case more than 0.12 in. (3 mm) or damage to the unit could result.* 

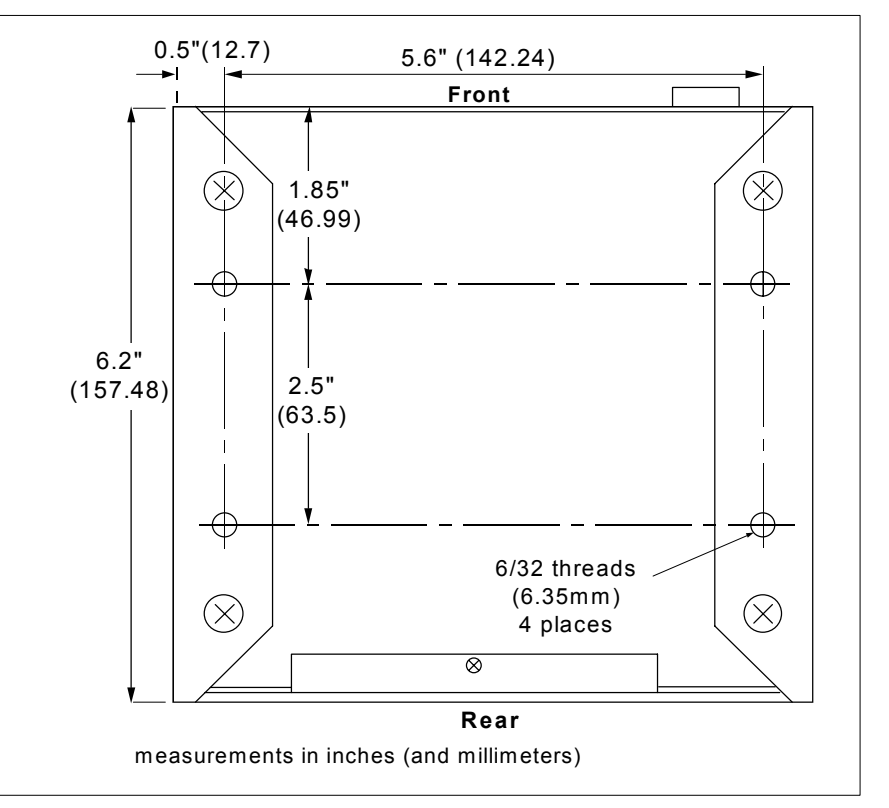

*Figure 1-11 MS-5000 Bottom Mounting Diagram (not full size)*

<span id="page-19-0"></span>*MS-5000 Multidrop Concentrator User's Manual*

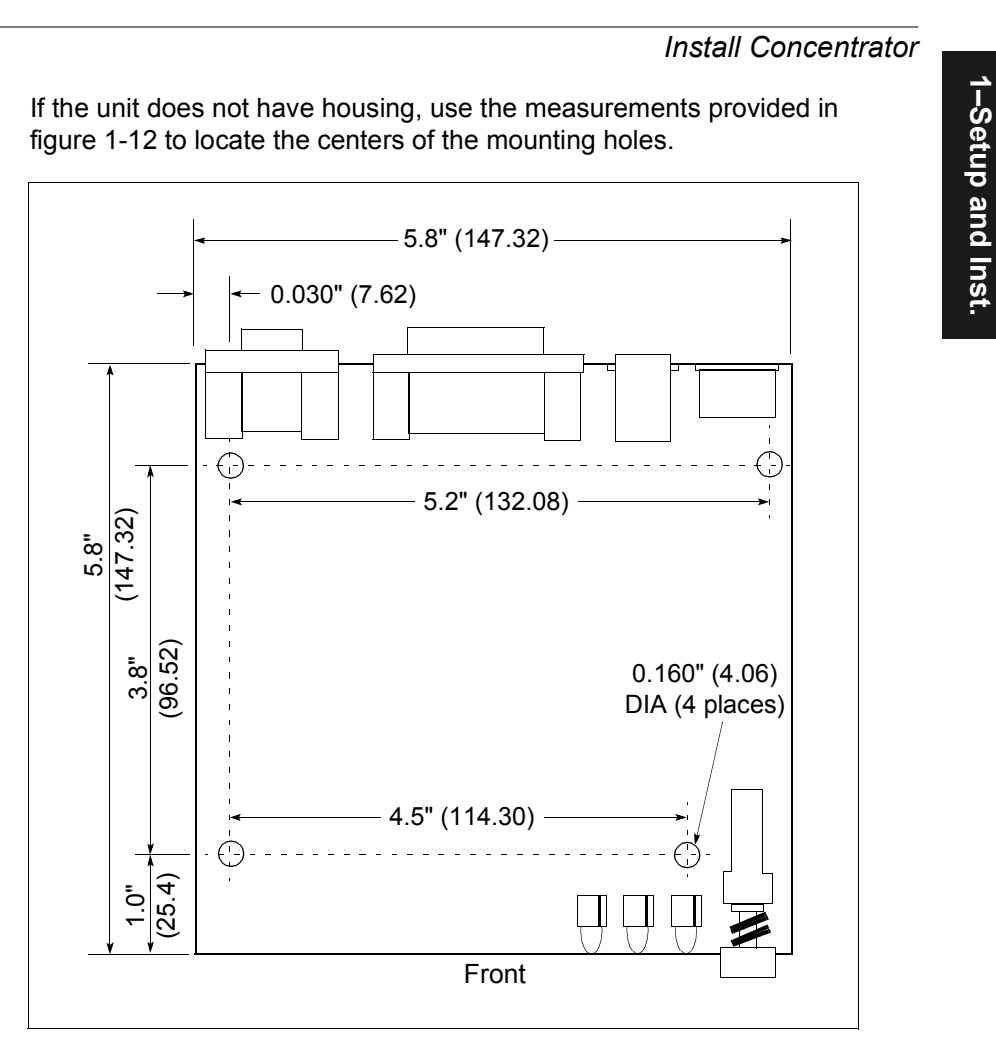

<span id="page-20-0"></span>*Figure 1-12 MS-5000 (without housing) Mounting Diagram (not full size)*

*Chapter 1 Setup and Installation*

1-Setup and Inst. **1–Setup and Inst.**

## <span id="page-22-0"></span>*Chapter* 2

## *Multidrop Communications*

## 2-Multidrop Comm. **2-Multidrop Comm.**

## *Chapter Contents*

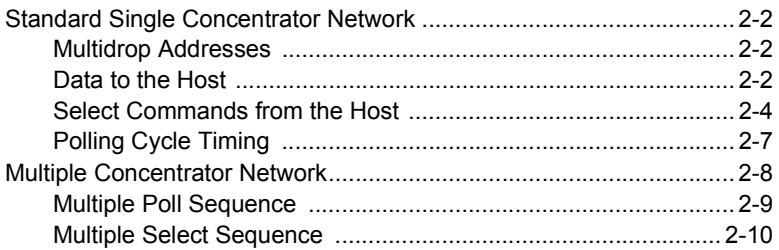

The MS-5000 concentrator's function is to control the flow of data between the host and two or more decoders (or scanners, printers, etc.). Each device in the multidrop network is assigned an address. The concentrator polls each device for data and relays that data, along with the device address, to the host. The concentrator also directs select commands from the host to individual multidrop devices, to an auxiliary monitor, or to the concentrator itself.

*Note: See chapters 3, 4, and 5 for details of configuration.*

## *Standard Single Concentrator Network*

In a typical multidrop network [\(figure](#page-23-0)  [2-1](#page-23-0)), the host communicates with the concentrator in a point-to-point (unpolled) protocol. The concentrator communicates with decoders and other devices in Multidrop.<sup>1</sup> Each decoder must be individually configured to Multidrop and assigned a unique address (from 01 to 50).

*Note: The MS-5000 concentrator is programmed to communicate with decoders in Multidrop protocol only; therefore, User Defined Multidrop cannot be used when setting up decoders.*

## *Multidrop Addresses*

*Rules*:

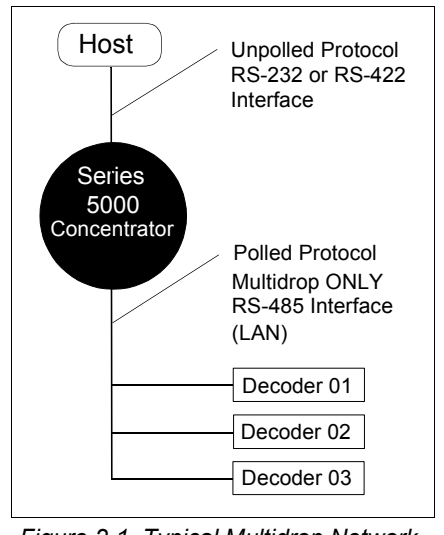

- <span id="page-23-0"></span>*Figure 2-1 Typical Multidrop Network*
- 1. Each device must have anaddress assigned in its configuration menu.
- 2. No two devices can have the same address.
- 3. Additional devices (up to 50) can be added at any time to an active system (see ["Polling Cycle Timing" on page 2-7](#page-28-2)).

In a multidrop network, each device is assigned a number from 01 to 50. However, during poll and select sequences the concentrator provides background substitution from a table of hexadecimal ASCII values associated with each address (see [table A-1 on page A-3](#page-78-1)).

For example, when transmitting a poll request to a decoder the concentrator uses the poll value 20 hex ("SP" ASCII poll character).

When the concentrator relays a *select* command from the host to the same device, it uses the select value 21 hex ("!" ASCII select character). This allows a device to readily distinguish between a poll and select sequence.

## *Data to the Host*

Data that is transmitted to the host (bar codes, noreads, counters, etc.) from multidrop devices is handled by *poll* requests.

<sup>1.</sup> See Chapter 2, "[Multidrop Communications](#page-22-0)" for more details on Multidrop and other protocols, and ["Multiple Concentrator Network" on page 2-8](#page-29-1).

*Standard Single Concentrator Network*

The concentrator polls all active devices continuously and inactive devices intermittently (see "Polling Cycle Timing" on page  $2-7$ ).<sup>1</sup>

The concentrator polls devices under it by substituting the ASCII hex values associated with each poll address. It subsequently relays the data to the host whenever the host is available for input.

**Polling Sequence.** In the polling sequence example in [figure 2-2](#page-24-0), the concentrator begins the poll sequence with a RES (reset) followed by poll address, 1E, the ASCII hex value for Decoder 02.

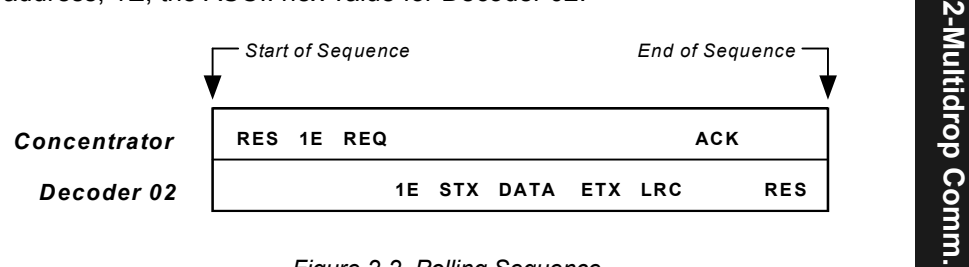

*Figure 2-2 Polling Sequence* 

<span id="page-24-0"></span>It is followed by a REQ (request). The decoder responds by first transmitting its own address, 1E, followed by a STX (start of text) character, and then the actual data (a decoded barcode or a noread).

Next it transmits an ETX (end of text) character and an LRC (longitudinal redundancy check) character.

If the concentrator receives the data from the decoder and is able to validate it with an LRC calculation, the concentrator responds with an ACK (acknowledgment). If the decoder receives the ACK, the decoder ends this successful exchange with a RES (reset).

**Polling Reset Sequences.** Both the concentrator and the decoder can terminate the polling sequence by transmitting a RES (reset) to the other device. The following conditions and responses apply:

- If the concentrator does not receive a response from the decoder following its poll request, the concentrator will wait until it times out and then retry the request. It will retry the request three times before going on to another device.
- If the decoder has no information, it responds to a request by transmitting a RES (reset).
- If the decoder receives a NAK instead of the ACK after transmitting its data string it will re-attempt to transmit the data string, up to three times. If

<sup>1.</sup> See also ["Polled Device Status Menu" on page 3-15](#page-48-1).

## *Chapter 2 Multidrop Communications*

the decoder still does not receive an ACK it will transmit a RES (reset) and discard the data in its buffers.

• If the decoder transmits data to the concentrator and the concentrator responds with an ACK or NAK, but the decoder doesn't receive the concentrator's response, the decoder will timeout and transmit a REQ to the concentrator and request another response. If, after three retries (the number of times it transmits a REQ to the concentrator) the decoder receives no response, it ends the transmission with a RES (reset).<sup>1</sup>

## *Select Commands from the Host*

Unlike poll requests, *select* commands always originate from the host and consist of configuration or operation commands to decoders and other devices that are configured in Multidrop. The decoder complies with the command when it is polled during the polling cycle. $<sup>2</sup>$ </sup>

For example, if the host requests a trigger count (command <T>) from Decoder 02, it will transmit the data string  $02<\text{T} > \text{CR}^3$  to the concentrator. The concentrator takes this command, strips off the 02 and substitutes the hex value 1F as shown in the following select sequence ([figure 2-3](#page-25-0)).

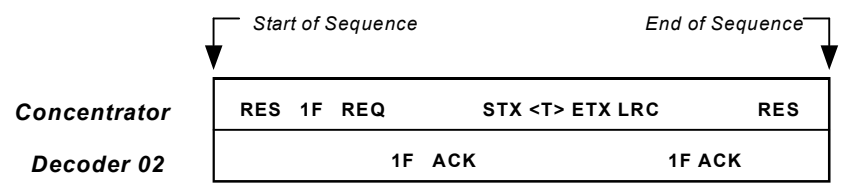

*Figure 2-3 Select Sequence*

<span id="page-25-0"></span>*Note: Commands from the host must be sent as a data block or as a string from a softkey because hand entry is too slow to prevent the concentrator from timing out between characters.*

A RES (reset) is the first command in the select sequence. The 1F hex is the select address associated with the decoder's 02 address (see [Table A-4, "Mul](#page-80-1)[tidrop Address Characters," on page A-5](#page-80-1)). It is followed by a REQ (request). The decoder responds with its own select address, 1F hex, and an ACK (ac-

3. The carriage return is the default ETX character.

<sup>1.</sup> A retry can be triggered by a NAK or a timeout. A reset occurs after the retry limit (three) has been reached, or an ACK is sent by the other device.

<sup>2.</sup> See your decoder or scanner user's manual for specific configuration and operation commands.

## *Standard Single Concentrator Network*

knowledge). The concentrator then transmits an STX (start of text), the data (in this case a <T>), an ETX (end of text), and an LRC character.

The decoder replies by transmitting its own address, followed by an ACK. With an ACK the decoder acknowledges receipt of the command. Upon receipt of an ACK, the concentrator concludes the successful exchange with a RES.

In the example above, the decoder only *acknowledges* a trigger counter request from the concentrator. It does not respond to the trigger counter request until a subsequent poll. For example, if the decoder's trigger count was 12 at the time the trigger counter request was received, on a subsequent poll it would transmit 02T/00012. (The 02 at the beginning of the string is the decoder's address.)

*Note: Data in select command strings to decoders cannot contain characters that match the host-to-concentrator ETX character or the command will be terminated prematurely. For example, if a concentrator's ETX is the default carriage return character and you attempt to send a carriage return through the concentrator to a decoder, the concentrator will interpret the carriage return as its own ETX character and terminate the command.*

**Select Reset Sequences.** Both the concentrator and the decoder can terminate the select sequence by transmitting a RES (reset) to the other device. The following applies:

- If the concentrator does not receive a response from the decoder after transmitting a select request (RES SEL REQ), the concentrator will wait for its time out and then retry the request. It will retry the request three times before advancing to another device.
- If the decoder receives bad data from the concentrator, it transmits a SEL (its select address) and a NAK to the concentrator. The concentrator retransmits the data up to three times. The concentrator will end the sequence with a RES (reset) if no ACK is received.
- If the concentrator transmits data to the decoder, and the decoder responds with an ACK or NAK, but the concentrator misses the decoder's response, the concentrator will timeout and transmit a REQ to the decoder, requesting another response to its transmission. If after three requests the concentrator does not receive an ACK, it will end the transmission with a RES (reset).

**ETX Character.** Select commands (or select multiple commands) from the host to any address must end with an ETX, if defined. The default ETX character is a carriage return (CR). It can be changed to any ASCII character or nulled (undefined) in the concentrator configuration program.

### *Chapter 2 Multidrop Communications*

If ETX is undefined (nulled), then a time delay exceeding the Intercharacter Timeout must be inserted in place of each ETX character.

**Multiple Select Commands.** You can concatenate several commands in a single string (or data block). (The maximum string length to a concentrator is 127 characters; to any decoder, 64.)

*NOTE: For multiple commands to function, the concentrator must communicate with the host in an unpolled mode with no ACK, NAK, or Reset defined.*

### *Multiple Commands to a Single Decoder*

Commands (up the 64 characters) can be concatenated to a single decoder. For example, to enable Postamble and Codabar for decoder 01 (figure [2-1](#page-23-0)), enter **01<Ke1><R>CR**.

A command string must end with a ETX character, if defined (in the above example, the ETX character is a CR), or if undefined (nulled), must end with a delay that exceeds the Intercharacter Timeout.

### *Multiple Commands to More Than One Decoder*

Commands (up the 127 characters total but no more than 64 characters to any single decoder) can be concatenated to more than one device. For example, to enable postamble for decoder 01 and enable Codabar for decoder 02, enter **01<Ke1>CR02<R>CR**.

Note that a separate ETX character (CR) follows the command to each device. If the ETX character is undefined (nulled), a delay exceeding the host Intercharacter Timeout (as defined in the concentrator) would be required in place of each ETX.

**Commands to a Concentrator.** For direct communications from the host to a concentrator enter **51<data>CR**.

The **51** cues the concentrator to accept the following command so that it will not forward. Data is any serial configuration or operational command.

**Sending Data to an Auxiliary Monitor.** To send data from the host to an auxiliary monitor enter **52data**.

The **52** indicates the information is to be sent to the auxiliary monitor. Do not insert brackets around the data. Information following the 52 is displayed on the auxiliary monitor verbatim.

**2-Multidrop Comm.** 2-Multidrop Comm

## <span id="page-28-2"></span><span id="page-28-1"></span>*Polling Cycle Timing*

A properly connected decoder or other device, configured for Multidrop and assigned an address between 01 to 50, will be listed in the concentrator's Device Status menu as Active.

During the polling cycle, the concentrator polls each active decoder for label data and checks one inactive address (*slow poll*) to determine if it has become active. If so, it will be added to the Active list. Within a given number of polling cycles, all 50 decoder addresses are polled. This routine keeps polling cycles as brief as possible and allows any addressable device to be turned on or off during the polling operation without stopping or reconfiguring the concentrator. The time it takes to poll an inactive device will be slightly greater than the Turnaround Timeout setting, which by default is 12 ms.

For a given baud rate, it would seem that a simple multiplication of total characters times baud rate could be used to predict the duration of a polling cycle. This is not the case, as evidenced in [figure 2-4](#page-28-0) which shows that the actual time of 582 ms to poll 200 characters (25 decoders times 8 characters each) is almost 3 times the time it should take to transfer 200 characters at 9600 baud. The rest of the time can be accounted for by overhead: addresses, STX, ETX, and LCR characters, etc. Add to this the slow poll routine which varies depending on the number of inactive devices and the distribution of active addresses, and it becomes clear that any formula you may derive will be imprecise and generally limited to your particular set of parameters.

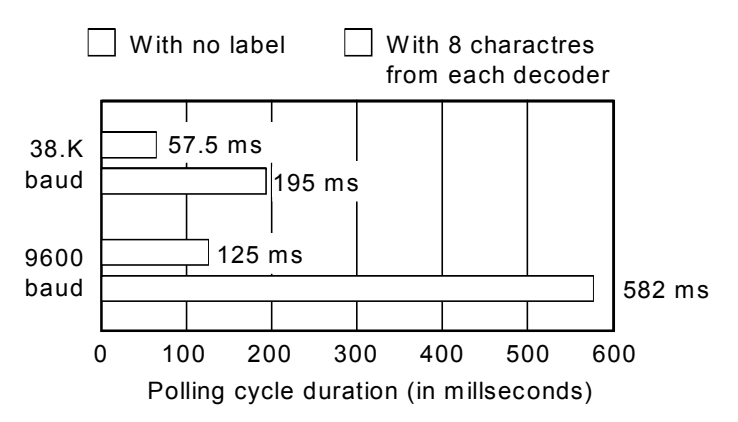

<span id="page-28-0"></span>*Figure 2-4 Polling Cycle Durations for 25 Active Decoders*

2-Multidrop Comm. **2-Multidrop Comm.**

## <span id="page-29-1"></span>*Multiple Concentrator Network*

Sometimes an additional higher level concentrator is required if for example you are installing more than fifty decoders in a network.

In this network the lower level concentrators are configured for Multidrop and assigned multidrop addresses (01 and 02, as shown in figure [figure 2-5](#page-29-0)). Each lower level concentrator polls its devices, then holds that data until polled by the higher level concentrator, which in turn relays the data to the host.

Each concentrator has the capability to buffer 18,000 characters.

*Note: To allow enough time for data retrieval, LAN Turnaround Timeout for Concentrator X (see [figure 2-5\)](#page-29-0) must (approximately) be greater than double LAN Turnaround Timeout for Concentrator 01. For example, if Concentrator 01 is set to the default of 12 ms, try setting Concentrator X to 25 ms (you may need to experiment to determine the best setting). For more information on Turnaround Timeout, see page 3-7.*

*Note: Data output from the higher level concentrator may be slow if the lower level devices are in a high speed application.*

*Note: See Table [A-4, "Multidrop Address Characters," on page A-5](#page-80-1) for the translation between hex poll characters and multidrop addresses.*

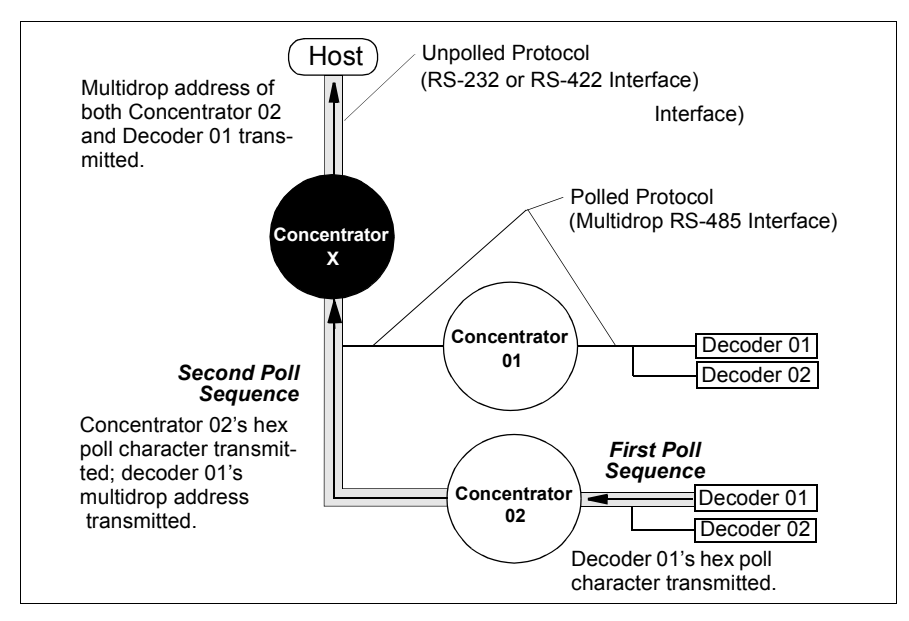

*Figure 2-5 Multiple Concentrator Network*

<span id="page-29-0"></span>*2-8*

## *Multiple Poll Sequence*

**First Poll Sequence.** Concentrator 02 in [figure 2-5](#page-29-0) polls its decoders like a concentrator in a typical, single concentrator network. It receives a hex poll character (1C) and Decoder 01's data, shown in [figure 2-6](#page-30-0).

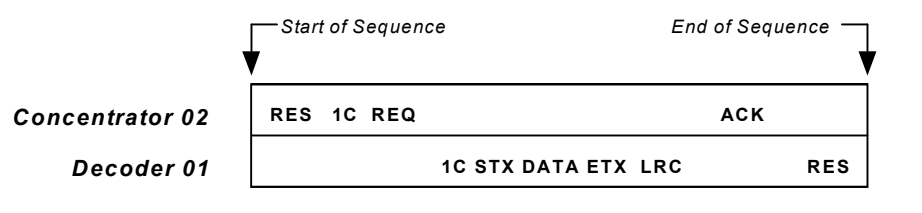

*Figure 2-6 Concentrator to Decoder Polling Sequence*

<span id="page-30-0"></span>**Second Poll Sequence.** When Concentrator 02 is polled by Concentrator X, Concentrator 02 responds by transmitting its hex poll character (1E), an STX, the decoder's multidrop address (01), then the decoder's data, shown in [figure 2-7](#page-30-1).

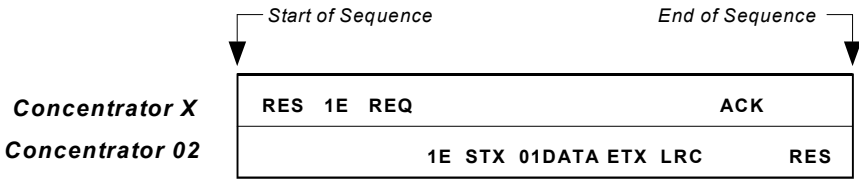

*Figure 2-7 Concentrator to Concentrator Polling Sequence*

<span id="page-30-1"></span>When Concentrator X relays this information to the host, it substitutes the polled concentrator's multidrop address (02) in place of 1E hex and transmits: 0201*data*

"02" is Concentrator 02's address; "01" is Decoder 01's address.

**2-Multidrop Comm.**

2-Multidrop Comm.

## *Multiple Select Sequence*

When sending a select command (figure [2-5 on page 2-8](#page-29-0)) to Decoder 01 through Concentrator X and Concentrator 02, for example the Trigger Count request <T>, the host transmits:

0201<T>CR

It does not address Concentrator X because it is communicating with Concentrator X in an unpolled mode.

**First Select Sequence.** When concentrator X receives the command, it strips away the 02, substitutes 1F hex as the select address, and forwards the remaining command, 01<T>, to Concentrator 02, shown in [figure 2-8](#page-31-0).

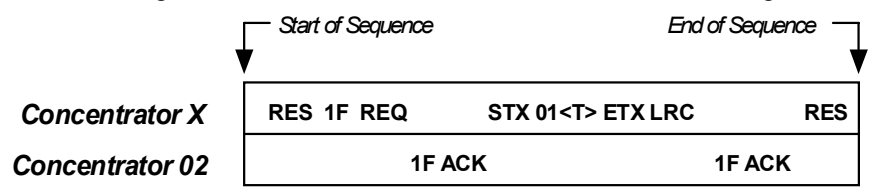

*Figure 2-8 Concentrator to Concentrator Select Sequence*

<span id="page-31-0"></span>**Second Select Sequence.** Concentrator 02 then relays the command to Decoder 01 in a typical select sequence as shown earlier in figure [2-3 on](#page-25-0)  [page 2-4](#page-25-0). It strips off the 01 from the command, substitutes 1D hex as the select address, and transmits the remaining data, <T>, to Decoder 01, shown in figure [2-9](#page-31-1).

<span id="page-31-1"></span>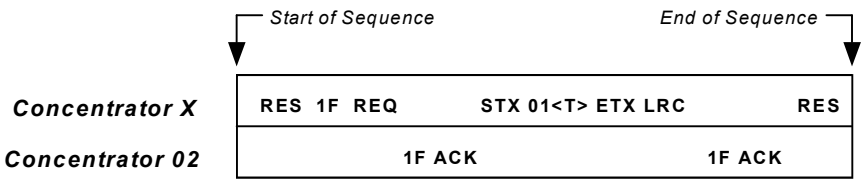

*Figure 2-9 Concentrator to Decoder Select Sequence*

*Multiple Concentrator Network*

**Select Commands to a Lower Level Multidrop Concentrator**. Commands to lower level concentrators in multiple concentrator networks (such as Concentrator 01 or 02 in figure [2-5](#page-29-0)) include both the concentrator's address and a 51. For example, to send <Ke1> (Postamble Enable) to Concentrator 02, the host transmits 0251<Ke1>CR in the first sequence. Concentrator X strips away the 02, substitutes 1F as the select address, and forwards the remaining command string to Concentrator 02 as shown in figure [2-10](#page-32-1).

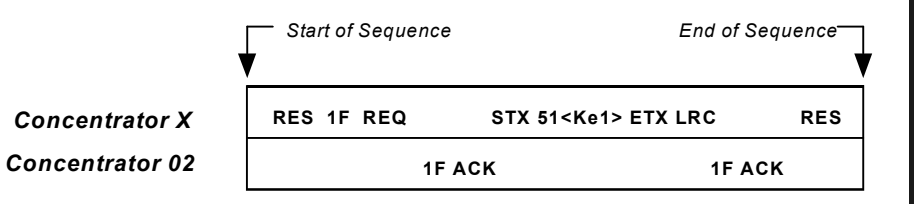

*Figure 2-10 Concentrator to Lower Level Concentrator Select Sequence* 

## <span id="page-32-1"></span>**Host-to-Concentrator Polled Network**

If the host application's software (or a programmable logic controller (PLC)) can mimic a concentrator, the MS-5000 concentrator itself can be configured in Multidrop (or User Defined Multidrop) and assigned an address. (See figure [2-11](#page-32-0).)

This type of network uses an RS-485 (polled) interface between the concentrator and the host.

### **Select Command to a Multidrop**

**Concentrator**. When the host sends a select command to a concentrator that's configured in Multidrop, it transmits the select address (1D hex for multidrop concentrator address 01 as shown in figure [2-11](#page-32-0)). It also prefaces the command with a 51 just as was done in figure [2-10](#page-32-1).

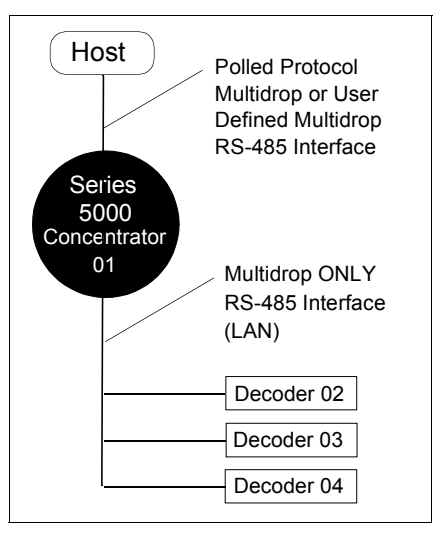

<span id="page-32-0"></span>*Figure 2-11 Special Multidrop Network*

*Chapter 2 Multidrop Communications*

2-Multidrop Comm. **2-Multidrop Comm.**

## *Chapter* 3

## <span id="page-34-1"></span>*Menu Configuration*

## *Chapter Contents*

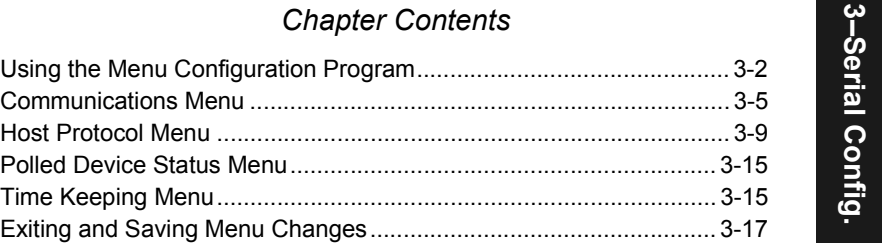

*Note: Menu configuration in a multidrop network, as described in this chapter, applies only to the MS-5000 concentrator. Configuration changes to decoders and scanners on a multidrop network can be made with serial ("K") commands (including device address), or through the menus with an auxiliary monitor or profile card.*

<span id="page-34-0"></span>**3–Serial Config.**

## *Using the Menu Configuration Program*

## *Entering the Menu Configuration Program<sup>1</sup>*

To see the Main menu (figure [1-1](#page-35-0)), from a host or terminal connected to the host port of the concentrator, enter **51<D>CR**.<sup>2</sup>

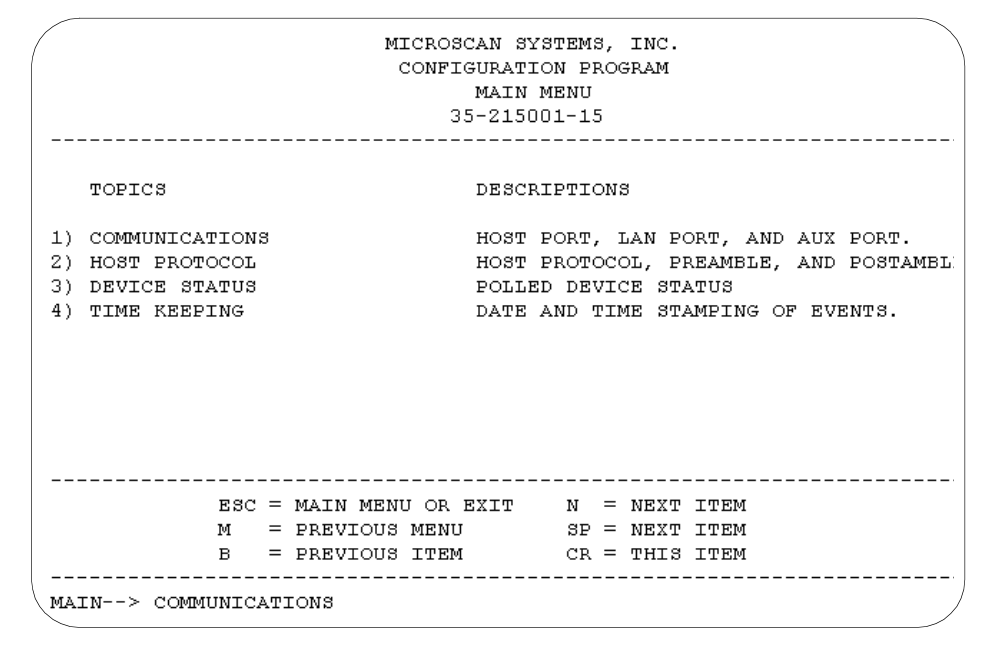

*Figure 3-1 Main Menu*

- <span id="page-35-0"></span>• **51** is the code which every concentrator recognizes as its own address
- **<D>** is the command to enter the Main menu
- **CR** (carriage return) terminates the command

*Note: The carriage return is enabled as the default ETX character. If ETX is undefined (nulled), then a time delay exceeding the intercharacter timeout must be inserted before transmitting another command to a different address.* 

*Note: Caps Lock must be on during menu configuration.* 

3-Serial Config. **3–Serial Config.**

<sup>1.</sup> See [Table A-1, "ASCII Table with Control Characters," on page A-3](#page-78-1).

<sup>2.</sup> This command must be sent as a data block from the host or as a string from a softkey because of the intercharacter timeout (default =12 ms).
# *Navigating the Menu Configuration Program*

The bottom line on the screen is called the command line. The command line identifies your place in the menu program, shows current status, and allows you to review and change options. Use the following keys to scroll to and select the parameter you wish to change: **SP** (space bar key) or **N** to scroll ahead, **B** to scroll back, **CR** (carriage return key) to select, and **M** to return to the previous higher level menu. To return to the Main menu at any time, press **ESC** (escape key) and **M**.

For example, to change Turnaround Timeout to 10 (see [Figure 3-2, "Com](#page-38-0)[munications Menu Structure," on page 3-5](#page-38-0)), use the following command line path:

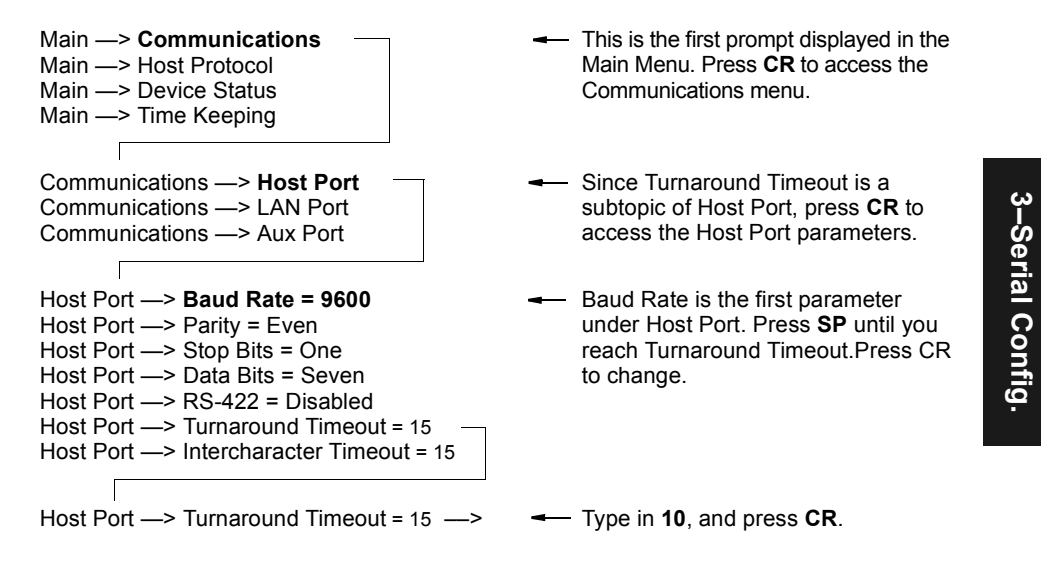

To view Turnaround Timeout's new status in the menu, press **M** to refresh the screen. To return to the Main menu, press **M** again. To return to the Main menu at any time, press **ESC** (escape key) and **M**.

### *Saving Menu Changes*

Press **ESC** (escape key) to see the following on the command line:

EXIT OR MAIN MENU (E.M)

Press **M** to return to the Main menu, or press **E** to exit the Menu Configuration program. If E is pressed, the following question appears:

Do you want to save changes for power on ? (Y=yes N=no)

Press **N** to exit without saving changes, or press **Y** to retain the current settings for power-on. If Y is selected, a second beep indicates that the save has been carried out.

# *Loss of Communications*

Making changes to communications parameters such as Baud Rate, Parity, and Stop Bits without corresponding changes in linked device(s) can result in the loss of menu access. If this should occur, default the concentrator (see Appendix C — ["Defaulting the MS-5000"](#page-81-0)).

*Note: Power must be available to the concentrator during the default procedure.*

### *Defining Special Characters*

*To define any control character from the ASCII table:* Press **SP** once, then enter the control character by holding down the control key and simultaneously pressing the desired character. For example to define a line feed, press **SP**, then **Control** and **J** simultaneously. It is displayed as ^J on the command line and as <LF> in the menu when the screen is refreshed.

*To define CR as a character*: Press **SP**, then **CR**. It is displayed as ^M on the command line and as <CR> in the menu when the screen is refreshed.*To define a space as a character*: Press **SP** twice. It is displayed as a blank space in the menu when the screen is refreshed. While it appears that nothing has been assigned, the hex value 20 will be sent during data transmission.

*To select NUL as the character:* Press **SP**, then a **0** (zero). It is displayed as <NUL> in the menu when the screen is refreshed.

**3–Serial Config.** 3-Serial Config

# *Communications Menu*

(For Host, LAN, and Auxiliary Ports)

| Intercharacter<br><b>Poll Response</b><br>Turnaround<br>Timeout<br>Timeout<br>Timeout<br>- 15<br>- 15<br>15 <sub>ms</sub><br>$-1$ to 250<br>$-1$ to 250<br>$-1$ to 250<br>- LAN Port                                                                                       | <b>Baud Rate</b><br>Parity<br>$-1200$<br>Even<br>9600<br>19.2K<br>$-2400$<br>Odd<br>38.4K -4800<br>L None<br>600 | <b>Stop Bits</b><br>One<br>- Two | Data Bits<br>Seven<br>Eight | RS-422<br><b>Disabled</b><br>- Enabled |
|----------------------------------------------------------------------------------------------------|----------------------------------------------------------------------------------------------------|----------------------------------|-----------------------------|----------------------------------------|
|                                                                                                    |                                                                                                    |                                  |                             |                                        |
| Number of<br><b>Baud Rate</b><br>Stop Bits<br>RS-422<br>Parity<br>Data Bits<br>Devices<br>Even<br>$-1200$<br><b>Seven</b><br><b>Disabled</b><br>9600<br>One<br>19.2K - 2400<br>Odd<br>- 50<br>- Enabled<br>- Two<br>Eight<br>38.4K L4800<br>$-1$ to 50<br>L None<br>$-600$ |                                                                                                    |                                  |                             |                                        |

*Figure 3-2 Communications Menu Structure*

<span id="page-38-0"></span>*Note: Since the procedure for changing communications parameters is identical for each port (Host, LAN, and Aux), this section shows command line examples for Host Port only. Some parameters are not applicable (N/A) to every port; thus each port will have a unique order of command lines.* 

*The differences are noted in the following text.*

*Baud Rate* is the first parameter for Host and LAN Port. *Aux Mode* is the first parameter for Aux Port.

#### *Chapter 3 Menu Configuration*

#### *Baud Rate*

*Default: 9600 baud for all three ports.*

*Options: Host and LAN: 600, 1200, 2400, 4800, 9600, 19.2K, and 38.4K. Aux Port options: 2400, 4800, 9600, and 19.2K.*

Number of bits transmitted per second.

*Note: Due to timing considerations, polled modes require 2400 baud or faster.* 

#### *Parity*

*Default: Even* 

*Options: Even, Odd, None.* 

Error detection routine in which one data bit in each character is set to 1 or 0 so that the total number of 1 bits in the data field is even or odd.

#### *Stop Bits*

*Default: One*

*Options: One, Two*

Last one or two bits in each character to indicate the end of the character.

#### *Data Bits*

*Default: Seven*

*Options: Seven, Eight*

Number of bits in each character.

#### *RS-422*

*Default: RS-232* 

*Options: RS-232, RS-422*

Used only in Point-to-Point protocol, and not with RTS or CTS. RS-422 is not used with Aux Port. (See appendix F, "Interface Standards," for an explanation of RS-422.) When RS-422 is disabled, RS-232 is enabled. An exception to this is that whenever Multidrop or User Defined Multidrop is selected, the functioning standard is RS-485 regardless of the displayed status of RS-422 in the menus.

#### *Aux Mode*

*Default: Enabled*

*Options: Enabled, Disabled*

(Aux Port only)

Used only when connected to the Aux Port (labeled "MONITOR" on the concentrator). Aux Mode can be used for menu configuration (see serial commands), device status monitoring, and for displaying host messages.

**3–Serial Config.** 3-Serial Config.

#### *Turnaround Timeout*

*Default: 15 ms for Host Port and 12 ms for LAN Port.*

*Options: 1 to 250 ms*

The time that the concentrator will wait between its request for data and a device's response in a poll or select sequence.

*At the Host port:* the time the concentrator will wait for a response from the host when communicating with the host in Multidrop or User Defined Multidrop.

*At the LAN port:* the time the concentrator will wait for a response from a LAN device when communicating with that device in Multidrop or User Defined Multidrop.

*Note: Turnaround Timeout for the LAN Port in the host unit should be set for a longer period of time than it will take the concentrator to poll and receive the longest anticipated data string from the decoders it is polling.*

#### *Intercharacter Timeout*

*Default: 15 ms.*

*Options:* 1 to 250 ms

Intercharacter Timeout (used only with Host Port) is the concentrator's waiting period between individual characters transmitted from the host.

 *Poll Response Timeout*

*Default: 15 ms.*

*Options: 1 to 250 ms*

(Host Port only)

Used only if the concentrator is in polled mode to its host. It is used to determine if too much time has lapsed since the poll came in from the host for it to safely answer the host's poll. It should be set to about 5 ms less than the turnaround timeout set in the host's LAN Port. This will ensure that if a response is made by the polled device, the host has not abandoned the device, and gone on to another device.

*Note: Poll Response Timeout for the concentrator should be set to about 5 ms less than the turnaround timeout set in the host's LAN setup. For example, if the longest data string coming from any decoder is 40 characters, set the host's LAN Port turnaround timeout to 50 ms and Poll Response Timeout for the concentrator to 45 ms.*

3-Serial Config **3–Serial Config.**

#### *Chapter 3 Menu Configuration*

 *Number of Devices*

*Default: 1*

*Options: 1 to 50*

(LAN Port only)

Number of Devices allows you to reduce the number of addresses polled by the concentrator from fifty to as few as one (use the number of the last address you want polled). For example, if you know that the concentrator will have only six devices on the LAN, you can speed up polling by setting Number Of Devices to six. Thus, the concentrator will not waste the time set for Turnaround Timeout by trying to poll nonexistent devices. The range is 1 to 50 devices.

*Note: You cannot assign an address that exceeds the value used for Number of Devices.*

3-Serial Config. **3–Serial Config.**

# *Host Protocol Menu*

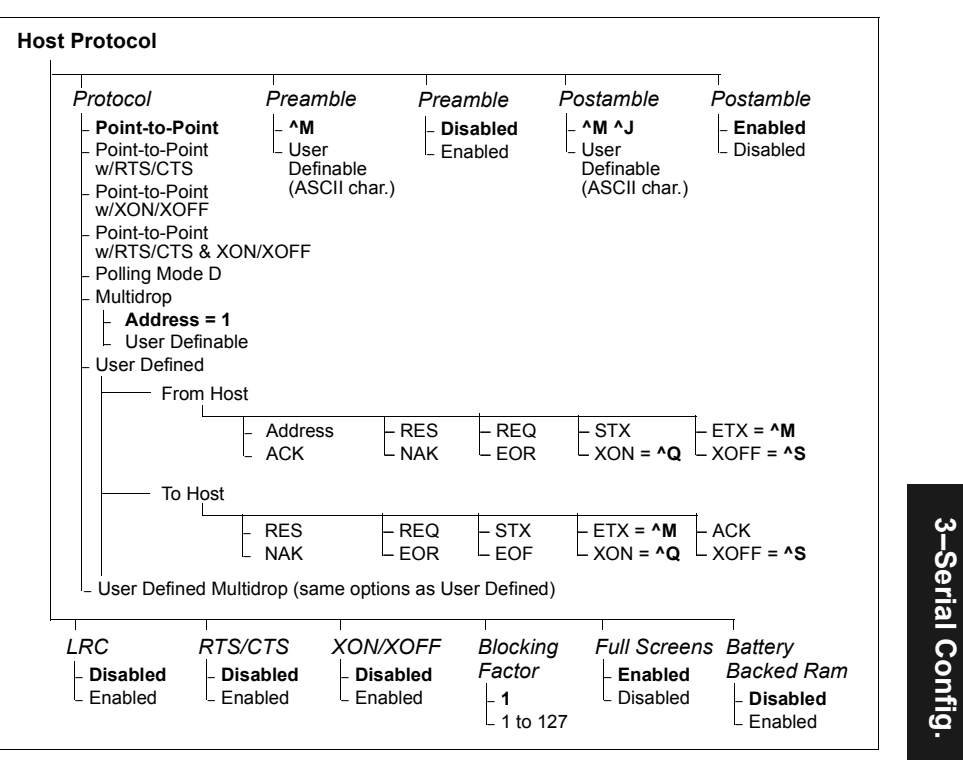

*Figure 3-3 Host Protocol Menu Structure*

*Note: Host Protocol menu defines the communication protocols between the concentrator and host (or higher level device) and NOT the connection between the concentrator and decoder.* 

# *Protocol*

- *Default: Point-to-Point*
- *Options: Point-to-Point, Point-to-Point with RTS and CTS, Point-to-Point with XON/XOFF, Point-to-Point with RTS/CTS and XON/XOFF, Polling Mode D, Multidrop, User Defined, User Defined Multidrop*

Protocols define the sequence and format in which information is transferred between devices. Generally there are two basic protocol modes: unpolled and polled. In unpolled mode (all of the Point-to-Point protocols), a concentrator transmits information without being asked for by the host. In polled mode (Multidrop, Polling Mode D, and User Defined Multidrop), a

**3–Serial Config.**

#### *Chapter 3 Menu Configuration*

concentrator has an address and waits for a request from the host before transmitting data.

*Note: Protocols defined in the concentrator apply to communications between the concentrator and host, or the concentrator and a higher level concentrator.* 

#### *Point-to-Point*

Has no address and transmits data to the host whenever it is available, without any request or handshake from the host.

#### *Point-to-Point with RTS/CTS (Request-to-Send/Clear-to-Send)*

Used only with RS-232. This is a simple handshaking protocol that allows a concentrator to initiate data transfers to the host with an RTS (request-tosend) transmission. The host, when ready, responds with a CTS (clear-tosend) and the data is transmitted. RTS and CTS signals are transmitted over two dedicated wires as defined in Table [1-3 on page](#page-16-0) 1-9.

#### *Point-to-Point with XON/XOFF (Transmitter On/Off)*

Used with RS-232 or RS-422. This selection enables the host to transmit a single byte transmission command of start (XON) or stop (XOFF). If an XOFF has been received from the host, data will not be sent to the host until the host transmits an XON. During the XOFF phase, the host is free to carry on other chores and accept data from other devices.

#### *Point-to-Point with RTS/CTS & XON/XOFF*

Used only with RS-232. It is a combination of Point-to-Point with RTS/CTS and Point-to-Point with XON/XOFF.

#### *Polling Mode D*

Like Point-to-Point, Polling Mode D requires a separate channel to the host but unlike Point-to-Point, it requires the concentrator to have an address and to wait for a poll from the host before transmitting data.

When in Polling Mode D, an address 1 is automatically displayed on the configuration screen. However, during transmission, a 1C hex poll address (FS) and a 1D hex select address (GS) are substituted for the 1. (See Table [A-4, "Multidrop Address Characters," on page A-5](#page-80-0).)

#### <span id="page-43-1"></span>*Multidrop*

Multidrop is only enabled in the concentrator when the protocol between the host and concentrator or between a concentrator and a higher level concentrator is intended to be RS-485 Multidrop and an address is assigned to the concentrator.

*Note: Once the concentrator is configured to Multidrop, a profile card (using mode 0), a terminal connected to the auxiliary port, or a default procedure must* 

<span id="page-43-0"></span>**3–Serial Config.** 3-Serial Config *be used to access the configuration menus again (although "K" commands will continue to function).*

It is necessary to assign a unique address to the concentrator in Multidrop. This number (1 to 50) is then displayed on the concentrator's configuration screen (see ["Polled Device Status Menu" on page 3-15](#page-48-0)). However during transmission, poll and select addresses from 1C to 7F hex are substituted for the displayed decimal values. For example, if a 1 has been assigned as the Multidrop address, then 1C hex is substituted as the poll address and 1D hex as the select address. (See [Table A-4, "Multidrop Address Charac](#page-80-0)[ters," on page A-5](#page-80-0).)

When Multidrop is selected, the protocol characters for RES, REQ, etc. are assigned automatically. LRC (recommended for data transfer security) is also enabled.

*User Defined*

Used only with RS-232 or RS-422. User Defined protocol allows you to assign ASCII characters to the address and/or to protocol commands (RES, REQ, EOT, STX, ETX, ACK, and NAK) for special applications. User Defined is necessary when defining a new protocol to match a specific host protocol.

You may assign an address to a concentrator in User Defined protocol by entering any single ASCII character at the address prompt (*except* a NUL). This will put you in polled mode (but without RS-485). To remain in an unpolled mode, leave the address blank.

*Note: Never assign the same ASCII character more than once to an address or protocol command.* 

When selected, the displayed protocol commands match those of the previously selected protocol. Thus, to quickly define User Defined protocol, first select a protocol whose default characters are similar to what you want to define (for example, Point-to-Point or Polling Mode D), then select User Defined. The default characters of the first protocol will load into the new protocol. You can then modify individual protocol commands (RES, REQ, etc.,) by assigning any one or two ASCII character. Table [1-5](#page-45-0) shows the concentrator poll/select protocol commands that can only be changed<sup>1</sup> in User Defined and User Defined Multidrop.<sup>2</sup>

# 3-Serial Config **3–Serial Config.**

<sup>1.</sup> To delete any unwanted command, assign a NUL (null) character.

<sup>2.</sup> Definitions of protocol commands in User Defined and User Defined Multidrop must match those in host applications to allow communications sequences to execute correctly.

#### *Chapter 3 Menu Configuration*

<span id="page-45-0"></span>

|                        | <b>Protocol Commands</b>                                | Effect                |  |
|------------------------|---------------------------------------------------------|-----------------------|--|
| Microscan<br>mnemonics | <b>ASCII mnemonics</b><br>(if different from Microscan) | of Command            |  |
| <b>RES</b>             | EOT                                                     | Reset                 |  |
| <b>REQ</b>             | <b>ENQ</b>                                              | Request               |  |
| <b>STX</b>             |                                                         | <b>Start of Text</b>  |  |
| <b>ETX</b>             |                                                         | End of Text           |  |
| <b>ACK</b>             |                                                         | Acknowledge           |  |
| <b>NAK</b>             |                                                         | Negative Acknowledge  |  |
| <b>EOR</b>             |                                                         | End of Record         |  |
| <b>EOF</b>             | SOH                                                     | End of File           |  |
| <b>XON</b>             | DC <sub>1</sub>                                         | <b>Transmitter On</b> |  |
| <b>XOFF</b>            | DC2                                                     | Transmitter Off       |  |

*Table 1-5 Protocol Commands*

See [Table A-1, "ASCII Table with Control Characters," on page A-3](#page-78-0) for a complete list of control and display characters.

#### *User Defined Multidrop*

Functions exactly the same as User Defined (including the selection of ASCII characters) except that RS-485 is enabled instead of RS-232 or RS-422 whenever an address is assigned. It is used when connecting to a host or other device that does not match standard Multidrop protocol.

*Note: Definitions of commands in User Defined and User Defined Multidrop must be duplicated in host applications to enable poll and select sequences to execute correctly during transmission. For a list of control characters and display values, see [Table A-1, "ASCII Table with Control Characters," on page A-3](#page-78-0).*

Unlike standard Multidrop, User Defined Multidrop can define an address as any one character (01 hex to 7E hex) in the ASCII table. The address character chosen is used as the poll character and the subsequent ASCII character becomes the select character. For example, if ^A (01 hex) is selected as the address, the ^B (02 hex) becomes the select address that the host will use in transmitting host select commands.

Remember, when in User Defined Multidrop:

1. Never assign two consecutive ASCII characters as multidrop addresses.

2. Never assign the same ASCII character more than once in the protocol. Like User Defined, User Defined Multidrop is pre-loaded with the characters of the previously assigned protocol. To acquire most of the standard multidrop protocol commands, enable Multidrop first, then select User Defined Multidrop.

# *Preamble*

*Default: CR (^M).*

*Options: Up to five ASCII characters*

Allows you to add up to five ASCII characters to the front of the decoded data.

*Note: If User Defined, Polling Mode D, or Multidrop protocol is enabled, the Preamble characters are transmitted within the STX and ETX data block.*

# *Preamble (enable/disable)*

*Default: Disabled*

*Options: Disabled, Enabled* 

Allows you to enable or disable the preamble character(s). Preamble can be enabled or disabled within any protocol.

# *Postamble*

*Default: CR (^M) a*nd LF (^J)

*Options: Up to five ASCII characters*

Allows you to send up to five ASCII characters to be added after the decoded message.

*Note: If User Defined, Polling Mode D, or Multidrop protocol is enabled, the Postamble characters are transmitted within the STX and ETX data block.*

# *Postamble (enable/disable)*

*Default: Disabled* 

*Options: Disabled, Enabled* 

Allows you to enable or disable the Postamble data string. Postamble can be enabled or disabled within any protocol.

# *Longitudinal Redundancy Check*

*Default: Disabled in unpolled mode; Enabled in polled mode.*

*Options: Disabled, Enabled*

An error-checking routine which verifies the accuracy of transmissions. It is the exclusive OR of all characters following SOM (start of message) up to and including the EOM (end of message).

# *RTS/CTS and XON/XOFF*

*Default: Disabled*

*Options: Disabled, Enabled*

These parameters are included for special circumstances, such as when the host is communicating in a protocol that includes RTS/CTS and/or XON/XOFF and needs to control data flow by using either or both methods. See "Point-to-Point with RTS/CTS" and "Point-to-Point with XON/XOFF" on [page](#page-43-0) 3-10 for definitions.

# *Blocking Factor*

*Default: 1* 

*Options: 1 to 127 records.* 

Allows the concentrator to buffer records (bar codes, counters, etc.) from decoders and deliver them to the host in batches.

If, for example, the blocking factor is set to 5, the concentrator will buffer five records in a row before releasing the batch of five to the host. (See also, ["<C>Send Partial Buffer to Host Command" on page 4-13](#page-64-0) for related information.)

Buffered data is transmitted to the host exactly as the concentrator receives it (without separators and continuous if Preamble or Postamble have not been defined).

The Blocking Factor buffer is limited in size to 248 characters (including the address, preamble, and STX) or 127 records, whichever comes first.

# *Full Screens*

*Default: Enabled*

*Options: Enabled, Disabled*

When enabled, Full Screens displays the full screen menus. When disabled, the screen display shows only the single command line that appears at the bottom of each menu.

# *Battery-backed RAM<sup>1</sup>*

When enabled, data in RAM is saved at power OFF for use when the concentrator is powered back on. When disabled, data in RAM is lost when power is turned off.

*Default: Disabled*

*Options: Enabled, Disabled*

<sup>1.</sup> Battery-backed RAM is optional.

# <span id="page-48-0"></span>*Polled Device Status Menu*

This menu lists all device addresses (from 1 to 50) as "Inactive" or "Active." An Active device is one that is physically connected to the MS-5000 and detected by the MS-5000 during the polling cycle. However, if a device goes off-line or is assigned a different address, then its status changes to Inactive. If assigned a new address, it will automatically be listed as Active whenever the Polled Device Status menu is refreshed.

*Note: Decoders or scanners to be linked up to a MS-5000 multidrop concentrator can ONLY be configured in standard Multidrop and must be configured as such from within their own configuration programs.*

*Hint: Attach a tag to each device to identify its multidrop address.*

# *Time Keeping Menu*

Allows you to determine the way that time and date information is prepended (added to the beginning) to decoded label data.

To activate time keeping, you need to enter the current time and date, the time and date format, and a separator character. The output is as follows:

*Polled address, separator, hour, minute, second, hundreds of a second (if enabled), a space, day of week (if enabled), day of month, month, year, separator and code.* 

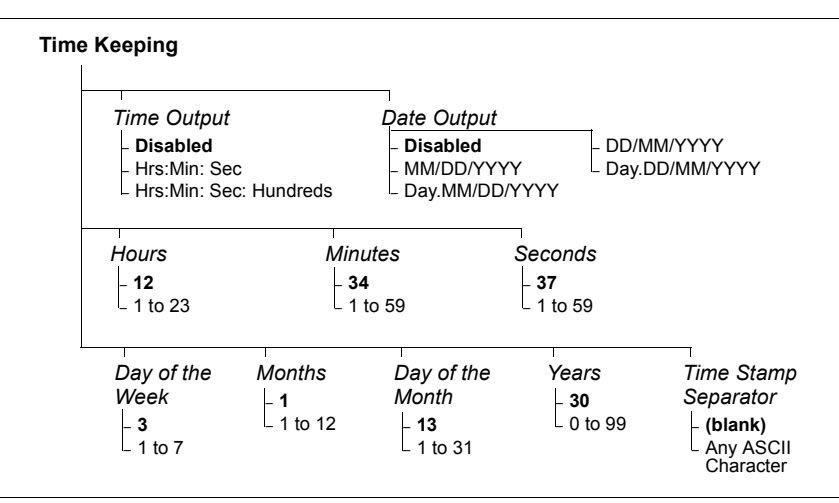

For example: 04-20:30:15:99 Fri.07/04/97-barcode

*Figure 3-4 Time Keeping Menu Structure*

**3–Serial Config.**

3-Serial Config.

#### *Chapter 3 Menu Configuration*

# *Time Output*

Default: Disabled

Options: Disabled, Hrs:Min:Sec, Hrs:Min:Sec:Hundreds

When enabled, the time a label was decoded is prepended to the label data.

# *Date Output*

*Default: DisabledOptions: Disabled, MM/DD/YYYY, Day.MM/DD/YYYY, DD/MM/YYYY, Day.DD/MM/YYYY* When enabled, the date a label was decoded is prepended to the label data.

# *Hours*

*Options: 0 to 23* Allows you to set the current time in hours.

# *Minutes*

*Options 0 to 59* Allows you to set the current time in minutes.

# *Seconds*

*Options: 0 to 59* Allows you to set the current time in seconds.

# *Day of the Week*

*Options: 1 to 7 (Sunday through Saturday)*

Allows you to set the current day of the week.

*Note: Day of the Week is output only if Day.MM/DD/YY is selected under Date Output.*

#### *Months*

*Options: 1 to 12* Allows you to set the current month.

# *Day of the Month*

*Options: 1 to 31* Allows you to set the current day of the month.

*3-16*

#### *Exiting and Saving Menu Changes*

## *Years*

*Options: 0 to 99* Allows you to set the current year.

# *Time Stamp Separator*

*Default: (space)*

*Options: any ASCII character*

Allows you to set the character that separates date and time date output from the address of the device and the label data.

# *Exiting and Saving Menu Changes*

To exit the menu and save menu changes for power up, press **ESC** (escape key). The following command line is displayed:

EXIT OR MAIN MENU (E,M)

Choose **E** to Exit. You are asked,

Do you want to save changes for power up? (Y=yes N=no)

Press **Y** if you wish to retain the new settings for power up. You will hear a one second beep indicating the save has been carried out.

3-Serial Config. **3–Serial Config.**

*Chapter 3 Menu Configuration*

3-Serial Config. **3–Serial Config.**

# *Chapter* 4

# *Serial Commands*

#### *Chapter Contents*

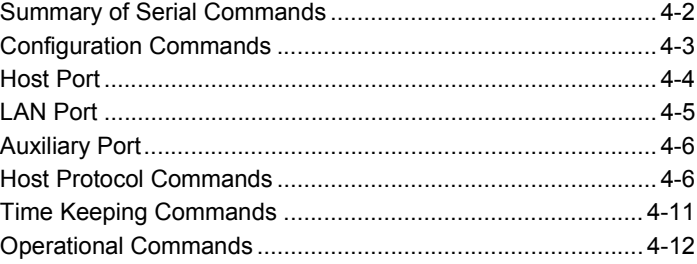

This chapter includes both serial configuration and operational (utility) commands.

All of the MS-5000's menu configuration changes can also be made by command strings from the host.

Serial commands listed in this chapter apply ONLY to the MS-5000 concentrator. You can also send serial configuration commands through the concentrator to any functioning polled devices by prefacing the command with the device's address (see ["Multidrop Addresses" on page 2-2](#page-23-0) and ["Multi](#page-43-1)[drop" on page 3-10](#page-43-1)); however, you must use commands described in the user's manual for that device.

# 4-Operations. **4–Operations.**

# <span id="page-53-0"></span>*Summary of Serial Commands*

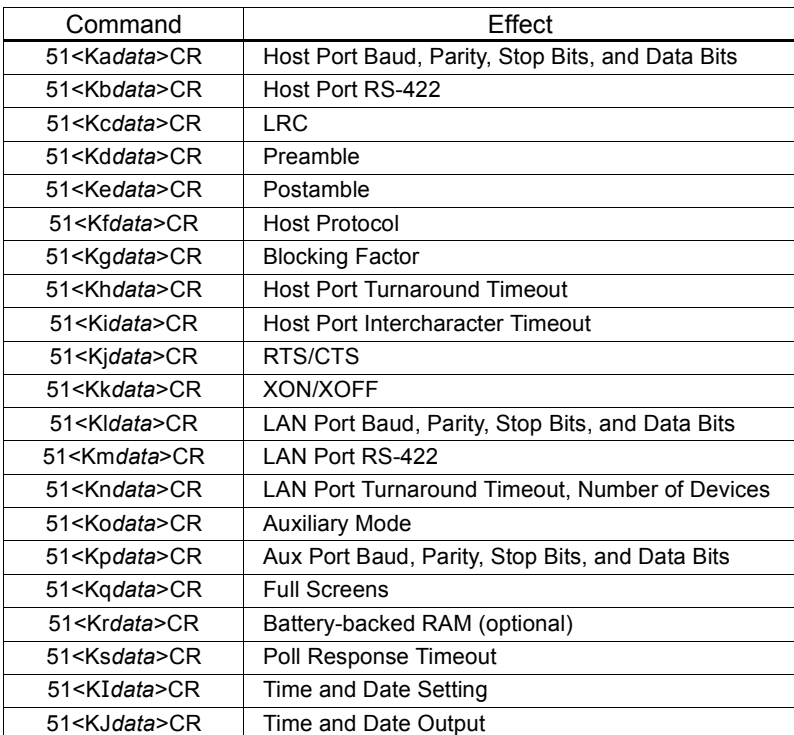

*Table 4-1 Summary of Serial Configuration Commands*

*Table 4-2 Summary of MS-5000 Operational Commands*

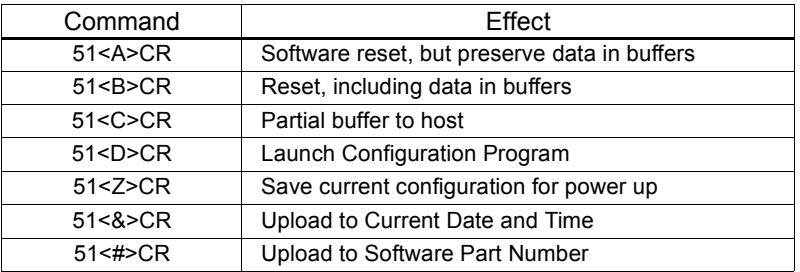

The configuration commands in table [4-1](#page-53-0) are shown with one data field; however, the actual number of data fields will vary by command.

*Note: The 51 directs the command to the concentrator. To send a serial command to any "active" decoder or scanner on the network, use its address and refer to the list of K commands for that device.*

<span id="page-53-1"></span>4-Operations. **4–Operations.**

# *Configuration Commands*

All serial commands addressed to the concentrator are prefaced with a 51. In the case of serial *configuration* commands, the letter K is inserted and an initializing command is appended in the following format:

#### **51<Kparameter***dataA,dataB***,***etc.***..><initializing command>CR**

#### *Where:*

- The **51** is the concentrator's address.
- Less than **<** and greater than **>** brackets enclose the commands.
- The capital **K** denotes a *configuration* command.
- **parameter** identifies the command type and is a single alphabetical character that immediately follows the K, with no space or comma separator.
- *dataA, dataB*, etc. are data fields within the command.
- An initializing command,**<A>**, **<B>**, or **<Z>**, must follow each command or group of concatenated commands.<sup>1</sup>
- A **CR** (carriage return) character is the default ETX character.

*When using serial configuration commands, note the following conventions:*

- Parameters and data fields are "case sensitive," that is, characters must be entered as upper or lower case, as specified.
- All data fields must be separated by a comma (with no spaces).
- If there is no change in a given field, commas can be entered alone or with the existing data (for example, **51<Ka,,,0>CR** or **51<Ka4,1,0,0>CR**).
- All fields preceding a modified field must be included. For example, to change Data Bits to eight (see "Host, LAN, and Aux Port Parameters" in "Communications Menu") without changing any other field, enter either: **51<Ka,,,1>CR** or **51<Ka4,1,0,1>CR**.
- All fields after the modified field can be omitted. For example, to change the concentrator Host Baud Rate to 4800, the host would enter **51<Ka3>CR**.

(See more examples on following pages.)

**4–Operations.**

4-Operations.

**IMPORTANT:** because initializing commands are user selectable and their placement is flexible, initializing commands are not included in the examples throughout this chapter.

# **Host Port**

*Baud Rate, Parity, Stop Bits, Data Bits*

Set communications parameters for the host port.

Format: 51*<***Ka***baud rate,parity,stop bits,data bits>*CR

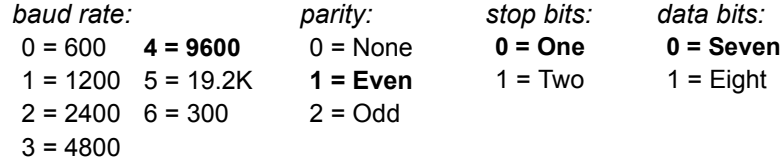

*Example: To change Host Port Baud Rate to 2400, enter <Ka2>.*

## *Host RS-422*

Toggle between RS-232 and RS-422.

Format: 51<**Kb***status*>CR

 $0 = Disable$ 

 $1$  = Enable

*Example: To enable RS-422, enter 51<Kb1>CR.*

## *Turnaround Timeout*

Time the concentrator will wait for a response from the host.

Format: 51<**Kh***timeout*>CR

Any number from 1 to 250, Default is **15 ms**.

*Example: To change the timeout to 30 ms, enter 51<Kh30>CR.*

#### *Intercharacter Timeout*

Time the concentrator will wait between inidvidual characters from the host.

Format: 51<**Ki***timeout*>CR

Any number from 1 to 250, Default is **15 ms**.

*Example: To change the timeout to 30 ms, enter 51<Ki30>CR.*

## *Poll Response Timeout*

Time the concentrator will wait when in polled mode to the host.

Format: 51<**Ks***poll response timeout*>CR

Any number from 1 to 250, Default is **15 ms**.

*Example: To change the poll response timeout to 20 ms, enter 51<Ks20>CR.*

# **LAN Port**

 *Baud Rate, Parity, Stop Bits, Data Bits*

Set communications parameters for the LAN port.

Format: 51<Kl*baud,parity,stop bits,data bits*>CR

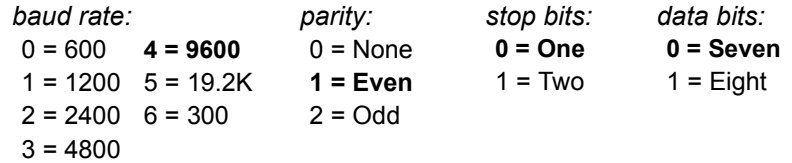

*Example: To change Stop Bits to Two and ensure that default parameters remain the same, enter 51<Kl,,1>CR or 51<Kl4,1,1>CR. To change Baud to 19.2 K, enter 51<Kl5>CR.*

# *RS-422*

Toggle between RS-232 and RS-422.

Format: 51<**Km***status*>CR

*LAN RS-422 Status:*

**0 = Disabled**

 $1$  = Enable

*Example: To enable RS-422, enter 51<Km1>CR.* 

## *Turnaround Timeout, Number of Devices*

Time the concentrator will wait between inidvidual characters from a LAN device.

Format: 51<**Kn***timeout, number of devices*>CR*t*

*LAN Turnaround Timeout:*Any number from 1 to 250. Default is **15 ms**.

*Number of Devices:*Any number from 1 to 50. Default is **50**.

*Example: To change the timeout to 30 ms and the number of devices to 10, enter 51<Kn30,10>CR.*

**4–Operations.**

4-Operations.

# **Auxiliary Port**

*Baud Rate, Parity, Stop Bits, Data Bits*

Set communications parameters for the aux port.

Format: 51<Kp*baud,parity,stop bits,data bits*>CR

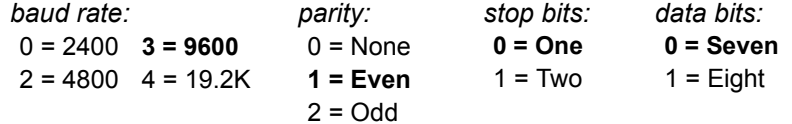

*Example: To change Data Bits to Eight, ensure that default parameters remain the same, enter 51<Kp,,,1>CR or 51<Kp2,1,0,1>CR.*

*Aux Mode*

Toggle between aux port and host.

Format: 51<**Ko***status*>CR

 $0 = Disable$ 

 $1$  = Fnable

*Example: To enable Aux Port, enter 51<K01>CR.* 

# **Host Protocol Commands**

*Note: Changes made in the concentrator to communications parameters such as baud rate, parity, stop bits, LRC, etc., must be matched in the host or communications will be lost. If this occurs, default the concentrator (see Appendix C — ["Defaulting the MS-5000" on page A-6\)](#page-81-0).*

If selecting one of the options from 0 to 4 (Point-to-Point, Point-to-Point with RTS/CTS, Point-to-Point with XON/XOFF, Point-to-Point with XON/XOFF and RTS/CTS, or Polling Mode D), use this format:

*Host Protocol:* 

Set host protocol and related parameters.

Format: 51<Kf*protocol*>CR

#### **0 = Point-to-Point**

4 = Polling Mode D

- 1 = Point-to-Point with RTS/CTS
- 

5 = Multidrop (requires address)

- 2 = Point-to-Point with XON/XOFF
- 6 = User Defined

3 = Point-to-Point with RTS/CTS & XON/XOFF 7 = User Defined Multidrop

*Example: To change the Protocol to Polling Mode D, enter 51<Kf4>CR.*

If selecting Multidrop (5), you must define an address and add it to the format (data B).

Format: 51<Kf*protoco,address*>CR

*Protocol:*  5 = Multidrop *Address:*Any number from 1 to 50.

*Example: To change the Protocol to Multidrop with an address of 33, enter 51<Kf5,33>CR.*

If selecting User Defined (6) or User Defined Multidrop (7), you must complete the format by either choosing new parameters or entering commas for unchanged data fields.

Format: 51<Kf*protocol,address,RES,REQ,STX,ETX,ACK,NAK*,*EOR,XON, XOFF,RES,REQ,STX,ETX,ACK,NAK,EOR,EOF,XON,XOFF*>CR

Format: *<***Kf***protocol,RES,address,REQ,EOT,STX,ETX,ACK,NAK> protocol:*

7 = User Defined Multidrop

*Example: To select an unpolled ACK/NAK User Defined protocol with LRC disabled enter 51<Kf0><Kf6,,,,,,,^F,^U><Kc0>CR.1 ACK and NAK will be displayed in the menu.<sup>2</sup>*

*Note: Address, can be assigned any ASCII character except a null. Control characters are used to define RES through NAK (except Address). [Table 4-3](#page-58-0)  lists the control characters used for these data fields. (Refer to Table [A-1,](#page-78-0)  ["ASCII Table with Control Characters," on page A-3](#page-78-0) for more information.)*

<span id="page-58-0"></span>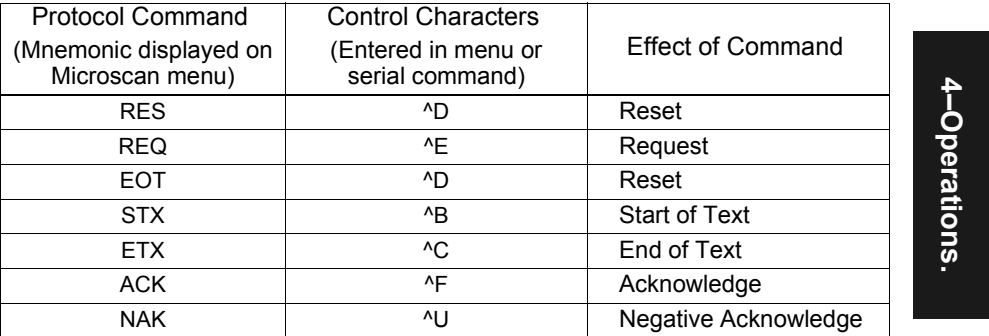

*Table 4-3 Protocol Commands*

<sup>1.</sup> The <Kf0> nulls the address and the <Kc0> disables LRC.

<sup>2.</sup> A control character, although conventionally represented here and in the ASCII table in appendix B as two characters ( $\overline{P}$  or  $\overline{P}$ , etc.), is actually a single ASCII character which is entered on the keyboard by holding down the control key while pressing the desired letter.

#### *Chapter 4 Serial Commands*

*Note: See table A-1, "ASCII Table with Control Characters," in appendix B for a complete list of control characters.*

In Protocols 6 and 7, the concentrator's address and protocol commands can be defined or changed by concatenating them in twenty data fields separated by commas. The order is:

> *Note: EOF appears only in the To Host commands.*

**Example 1:** To define a User Defined protocol with ACK-NAK protocol, enter:

#### **<Kf0>51<Kf6,,,,,,^F,^U,,,,,,,,^F,^U>CR**.

**Kf0** puts the concentrator in Point-to-Point mode. **Kf6** puts the concentrator in User Defined. The five commas keep the current values for Address and From Host protocol commands (RES, REQ, STX, and ETX). **^F** and **^U** assign an ACK and a NAK respectively to the From Host ACK and NAK commands. The seven commas keep the current values for EOR, XON, XOFF, RES, REQ, STX, and ETX. **^F** and **^U** assign an ACK and a NAK respectively to the To Host ACK and NAK commands. The remaining four To Host protocol commands, EOR, EOF, XON, and XOFF are omitted since they remain unchanged *and* are last in the command string.

*Note: A comma is necessary after each field except the last. Therefore, when inserting commas in place of unchanged protocol commands (or fields), remember to insert one comma for each field designated for that command string.*

**Example 2:** To define a User Defined Multidrop protocol with an address of ^Y with standard Multidrop commands, enter:

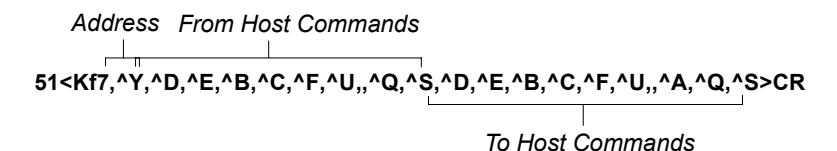

#### or: **51<Kf5,01><KF7,^Y>CR**.

The command <Kf5,01> changes the protocol to Multidrop with an address of 01. This preloads all the Multidrop protocol commands so that only the

4-Operations. **4–Operations.**

```
new address (^Y) must be assigned in the User Defined command 
<KF7,^Y>.
```
### *Preamble*

Prepend up to five ASCII characters to decoded data.

Format: 51<**Kd***first data field,second data field*>CR

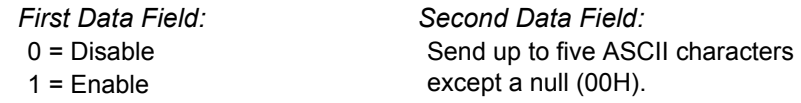

*Example: To enable Preamble and send an FF (form feed) character, enter 51<Kd1,^L>CR.* 

#### *Postamble*

Append up to two ASCII characters to decoded data.

Format: 51<**Ke***first data field,second data field*>CR

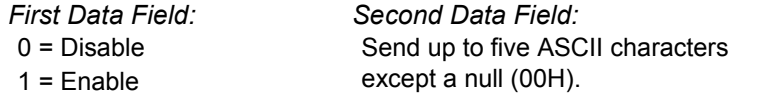

*Example: To enable Postamble and send an FF (form feed) character, enter 51<Ke1,^L>CR.* 

#### *LRC*

The exclusive OR of all characters following SOM (start of message) up to and including the EOM (end of message).

Format: 51<**Kc***status*>CR

 $0 = Disable$ 

 $1 =$ Enable

*Example: To enable LRC, enter 51<Kc1,^L>CR.* 

## *RTS/CTS*

Ready to Send and Clear to Send

Format: 51<**Kj***status*>CR

 $0 = Disable$ 

 $1$  = Fnable

*Example: To enable RTS/CTS, enter 51<Kj1>CR.* 

# 4-Operations. **4–Operations.**

## *XON/XOFF*

Transmitter on/off

Format: 51<**Kk***status*>CR

 $0 = Disable$ 

 $1 =$ Enable

*Example: To enable XON/XOFF, enter 51<Kk1>CR.* 

# <span id="page-61-0"></span>*Blocking Factor*

Number of records that can be buffered for batch delivery to the host.

Format: 51<**Kg***blocking factor*>CRr<sup>1</sup>

Any number from 1 to 127.

Default is **1**.

*Example: To change Blocking Factor to 5, enter 51<Kg5>CR.* 

# *Full Screens*

Toggle between full menu view and command line only view.

Format: 51<**Kq***status*>CR

- $0 = Disable$
- $1$  = Enable

*Example: To enable Full Screens, enter 51<Kq1>CR.*

# *Battery-backed RAM<sup>2</sup>*

Saves data in RAM for power-up.

Format: 51<**Kr***status*>CR

 $0 = Disable$ 

 $1$  = Enable

*Example: To enable Battery-backed RAM, enter 51<Kr1>CR.* 

<sup>4-</sup>Operations. **4–Operations.**

<sup>1.</sup> See also, ["<C>Send Partial Buffer to Host Command" on page 4-13](#page-64-1) for related information.

<sup>2.</sup> Battery-backed RAM is optional.

# **Time Keeping Commands**

# *Time and Date Settings*

Set current time and date settings.

Format: 51<**KI***hour,minute,second,DOW,month,day,year>*

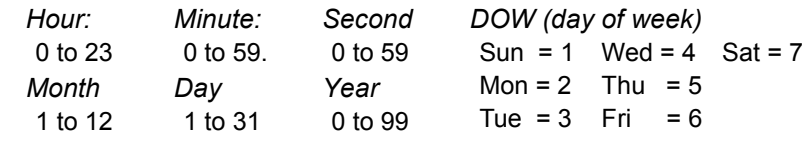

# *Time and Date Output*

Set format for time and date output.

<sup>&</sup>lt;**KJ***time output,date output,time separator*<sup>&</sup>gt;

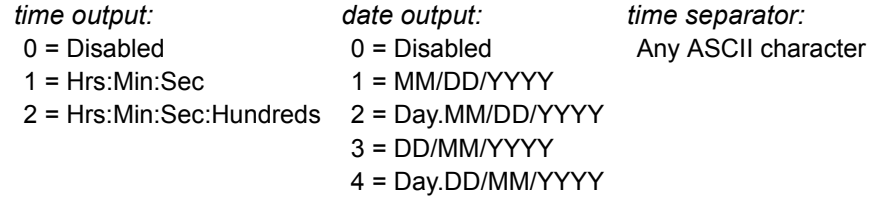

4-Operations. **4–Operations.**

*Chapter 4 Serial Commands*

# <span id="page-63-0"></span>*Operational Commands*

## *<A> Reset, not Save*

Reset, not clear data buffers, and not save changes for power-up.

Format: 51**<A>**CR

*Example: To send the same command with an <A> reset, enter 51<Kq1><A>CR.* 

*<B> Reset and Clear, not Save*

Reset, clear data buffers, and not save changes for power-up.

Format: 51**<B>**CR

*Example: To enable Full Screens and do a <B> reset, enter 51<Kq1><B>CR.* 

*Example: To send it as two separate sequential commands, enter 51<Kq1>CR 51<B>CR.*

*<Z> Save for Power-up*

Reset, clear data buffers, and save for power-up.

Format: 51**<Z>**CR

*Example: To reset and save to non-volatile RAM, enter 51<Kq1><Z>CR.*

- *Example: Saving Concentrator Changes. To save changes made by host command to the concentrator for power up, enter 51<Z>CR.*
- *Example: Saving Decoder Changes. To save changes made by host command to a decoder for power up, enter the decoder's address (if in polled mode) and <Z>CR. For example, to save changes to decoder 03 for power up,enter 03<Z>CR.*

*Concatenating Serial Commands*

You can concatenate (add together) commands to a single address in a single string or data block to a maximum of 127 characters to a concentrator or 64 characters to a decoder.

For example, **51<Ki66><Kh88><Ko0><B>CR** changes Host Intercharacter Timeout to 66 ms, Host Turnaround Timeout to 88 ms, disables Auxiliary Port, and resets and clears the data buffers. See "Multiple Select Commands" on page 2-6.

You cannot send a command (single or concatenated) to more than one address. For this, you must use separate command strings and conform to the Intercharacter Timeout setting.

*4-12*

# <span id="page-64-1"></span><span id="page-64-0"></span>*<C>Send Partial Buffer to Host Command*

Sends a partial buffer to the host. It "collects" any remaining data from the concentrator when Blocking Factor is set to more than one.

#### Format: 51**<C>**CR

*Example: For example, if Blocking Factor is set to 5, sending 51<C>CR at 22 records will release a batch of 2 records to the host. See ["Blocking Factor" on page 4-10](#page-61-0).* 

### *<&> Uploading Current Time*

Uploads the current date and time to the host with the 51 address prepended.

Format: 51**<&>**CR

## *<#> Uploading Part Number*

Uploads the part number of the software in the concentrator to the host with the 51 address prepended.

Format: 51**<#>**CR

## *<D> Enter Menu Configuration Program Command*

Enters the Menu Configuration Program. See ["Entering the Menu Configuration](#page-35-0)  [Program" on page 3-2](#page-35-0) and [Table 4-2, "Summary of MS-5000 Operational Com](#page-53-1)[mands," on page 4-2](#page-53-1).

Format: **51<D>CR**

4-Operations. **4–Operations.**

*Chapter 4 Serial Commands*

4-Operations. **4–Operations.**

*4-14*

# *Chapter* 5

# *Profile Card Configuration*

*Chapter Contents*

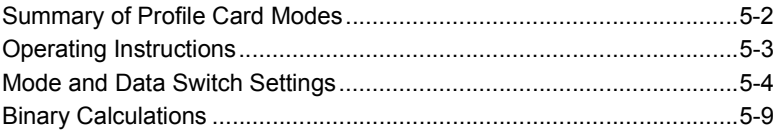

Most of the menu configuration changes to the MS-5000 concentrator can also be made with the profile card.

The profile card, available from Microscan as an accessory (P/N 97- 100001-XX), is not essential to the operation of the concentrator but can speed up configuration and is particularly useful for copying configuration from one device to another and for configuring devices that have been given multidrop addresses.

5-Profile Card **5–Profile Card**

# **Summary of Profile Card Modes**

| Mode                | Parameter                                                  | Function                                                                                                    |  |  |
|---------------------|------------------------------------------------------------|----------------------------------------------------------------------------------------------------|--|--|
| 0                   | Write-to-Device                                            | Downloads (writes) all of the configuration parameters stored in the                                                              |  |  |
|                     | Function                                                   | profile card to the connected concentrator.                                                                                       |  |  |
|                     | <b>Read Function</b>                                       | Uploads configuration data from the volatile RAM of the                                                                           |  |  |
|                     |                                                            | concentrator to the non-volatile RAM of the profile card.                                                                         |  |  |
|                     | Default                                                    | Sets unit to the default configuration settings.                                                                                  |  |  |
|                     | Menu                                                       | Enters menu program while the concentrator is in polled mode.                                                                     |  |  |
| 1<br>$\overline{2}$ | Write & Assign<br>Address<br>Assign Multi-<br>drop Address | Combines the write function of mode 0 with the address function of                                                                |  |  |
|                     |                                                            | mode 2. Downloads a user-selected multidrop address as well as all<br>of the configuration parameters stored in the profile card. |  |  |
|                     |                                                            | Assigns user-selected multidrop addresses to the concentrator by                                                                  |  |  |
|                     |                                                            | using data switches 1-6. Binary representation of the multidrop                                                                   |  |  |
|                     |                                                            | address is used (the range is 1 to 50).                                                                                           |  |  |
|                     | <b>Baud Rate</b>                                           | Defines Baud Rate for the host port.                                                                                              |  |  |
| 3                   | Parity                                                     | Defines Parity for the host port.                                                                                                 |  |  |
|                     | <b>Stop Bits</b>                                           | Defines Stop Bits for the host port.                                                                                              |  |  |
|                     | Data Bits                                                  | Defines Data Bits for the host port.                                                                                              |  |  |
| 4                   | Preamble                                                   | Enables/disables Preamble.                                                                                                    |  |  |
|                     | Postamble                                                  | Enables/disables Postamble.                                                                                                    |  |  |
| 5                   | Protocol                                                   | Defines the communications protocol.                                                                                              |  |  |
|                     | <b>RS-422</b>                                              | Enables/disables RS-422 for the host port.                                                                                        |  |  |
| 6                   | Aux Port                                                   | Sets Aux. Port operation mode.                                                                                                    |  |  |
| $\overline{7}$      | <b>Baud Rate</b>                                           | Defines Baud Rate for the auxiliary port.                                                                                         |  |  |
|                     | Parity                                                     | Defines Parity for the auxiliary port.                                                                                            |  |  |
|                     | <b>Stop Bits</b>                                           | Defines Stop Bits for the auxiliary port.                                                                                         |  |  |
|                     | Data Bits                                                  | Defines Data Bits for the auxiliary port.                                                                                         |  |  |
| 8                   | <b>Baud Rate</b>                                           | Defines Baud Rate for the LAN port.                                                                                               |  |  |
|                     | Parity                                                     | Defines Parity for the LAN port.                                                                                                  |  |  |
|                     | <b>Stop Bits</b>                                           | Defines Stop Bits for the LAN port.                                                                                               |  |  |
|                     | Data Bits                                                  | Defines Data Bits for the LAN port.                                                                                               |  |  |
|                     | <b>RS-422</b>                                              | Enables/disables RS-422 for the LAN port.                                                                                         |  |  |
| 9                   | Host Port Turn-                                            | Defines the time for Host Port Turnaround Timeout.                                                                                |  |  |
|                     | around Timeout                                             | The range is 1-250 ms.                                                                                                    |  |  |
| 10<br>11            | Intercharacter                                             | Sets the waiting period between individual characters transmitted                                                                 |  |  |
|                     | Timeout<br><b>LAN Port Turn-</b>                           | from the host. The range is 1-250 ms.<br>Defines the time for LAN Port Turnaround Timeout.                                        |  |  |
|                     | around Timeout                                             | The range is 1-250 ms.                                                                                                    |  |  |
|                     | <b>Blocking Factor</b>                                     | Buffers records from decoders and delivers them to the host in                                                                    |  |  |
| 12                  |                                                            | batches.                                                                                                    |  |  |
| 13                  | RTS/CTS                                                    | Controls data flow.                                                                                                    |  |  |
|                     | XON/XOFF                                                   | Controls data flow.                                                                                                    |  |  |
| 14                  | <b>Full Screens</b>                                        | Enables/disables Full Screens.                                                                                                    |  |  |

*Table 5-1 Profile Card Mode Descriptions for the MS-5000*

*5-2*

# **Operating Instructions**

The profile card obtains all operating voltages from the concentrator.

- 1. With the concentrator OFF, connect the DECODER end of the profile card to the HOST connector of the concentrator (see figure [5-1](#page-68-0)). Turn concentrator ON.
- 2. Set the mode and data switches on the profile card.

Data switches are on the left, mode switches on the right.

*Note: Be sure ALL of the data switch settings are correct for the selected mode before pressing the load button.*

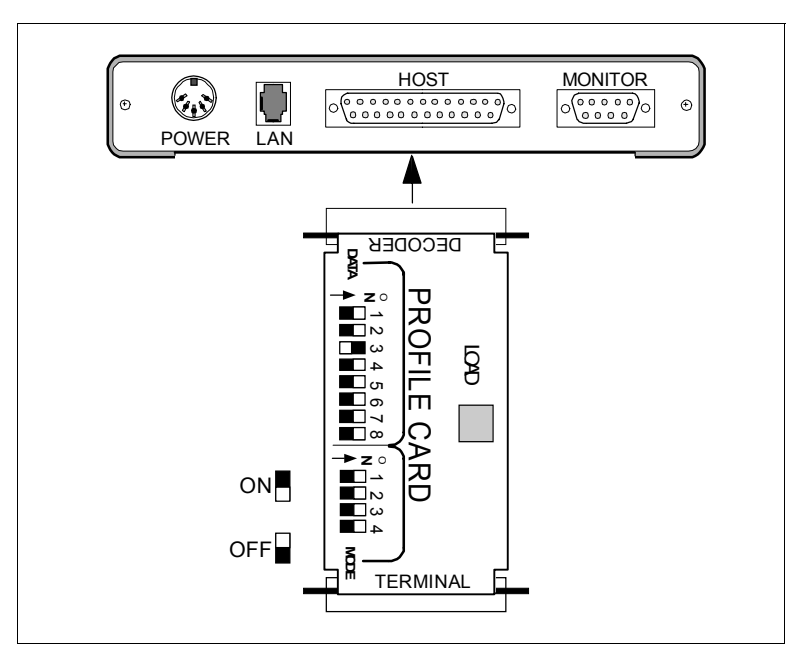

*Figure 5-1 Profile Card Connection*

- <span id="page-68-0"></span>3. Press the LOAD button.
- 4. A beeper will sound. This initializes the change and saves it to non-volatile RAM for access on power-up.
- 5. When the configuration is complete, turn off the power to the concentrator and remove the profile card.

To maintain RS-232 communication between the host and the concentrator with the profile card, connect a cable between the TERMINAL end of the profile card and the host.

5-Profile Card **5–Profile Card**

# **Mode and Data Switch Settings**

*Mode 0: Write, Read, Default, Menu*

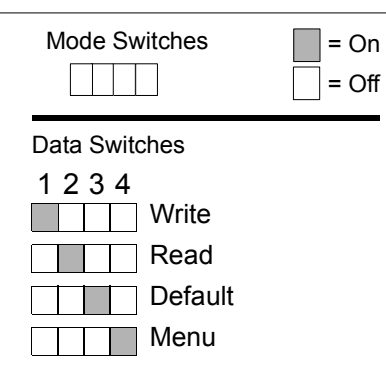

### *Mode 1: Copy Configuration and Assign Address*

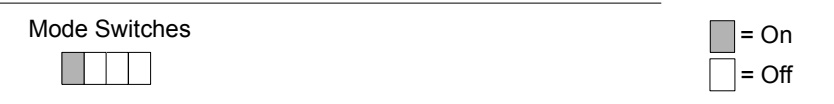

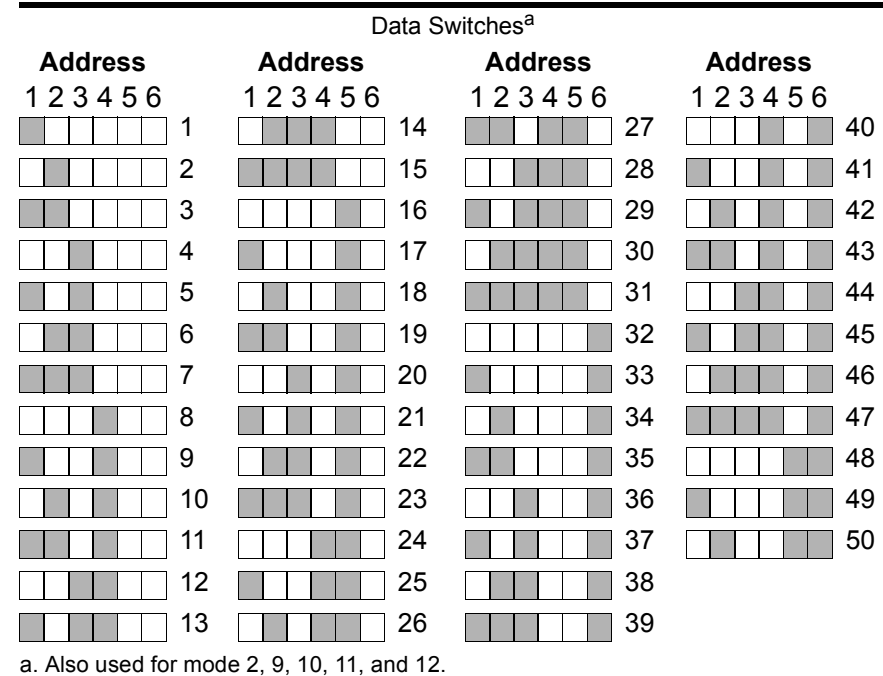

5-Profile Card **5–Profile Card**

*5-4*

## *Mode and Data Switch Settings*

#### *Mode 2: Address*

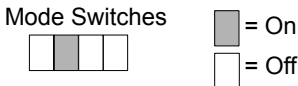

See mode 1 for switch settings.

#### *Mode 3: Host Port Communications*

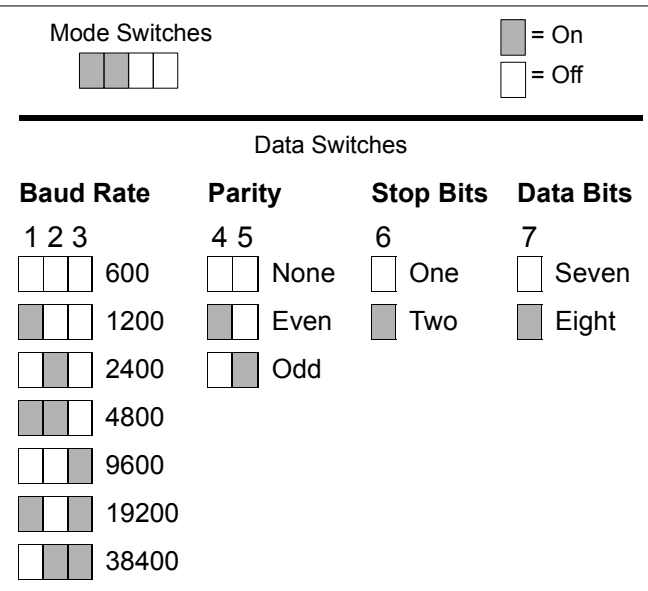

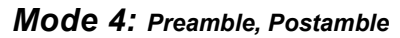

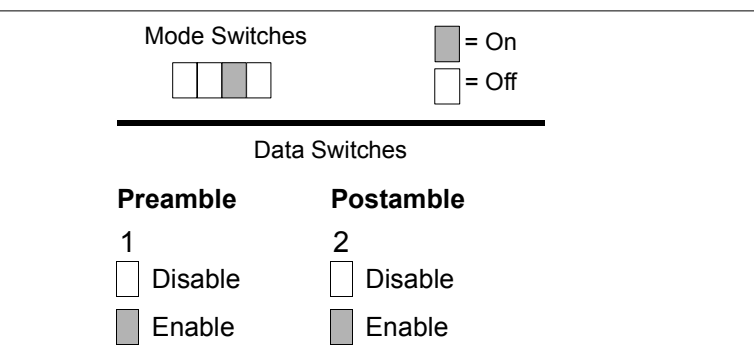

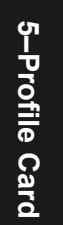

#### *Chapter 5 Profile Card Configuration*

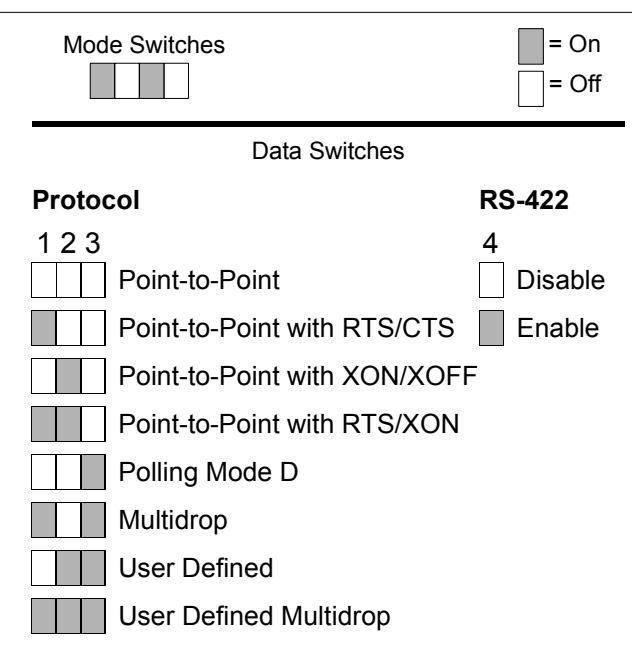

## *Mode 5: Protocol, Host Port RS-422*

#### *Mode 6: Aux Port Mode*

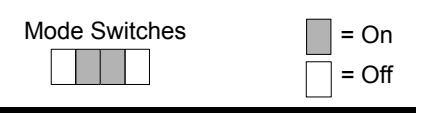

Data Switches

#### **Aux Port Mode**

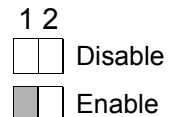

5-Profile Card **5–Profile Card**

*5-6*
<span id="page-72-0"></span>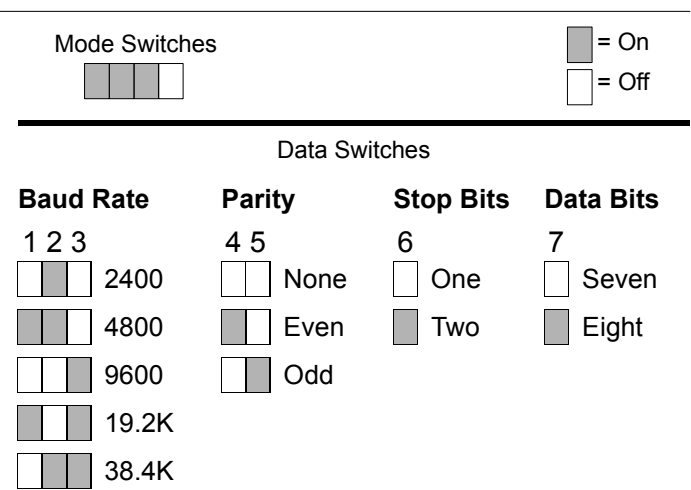

# *Mode 7: Aux Port Communications*

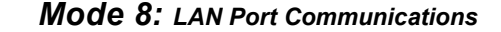

<span id="page-72-1"></span>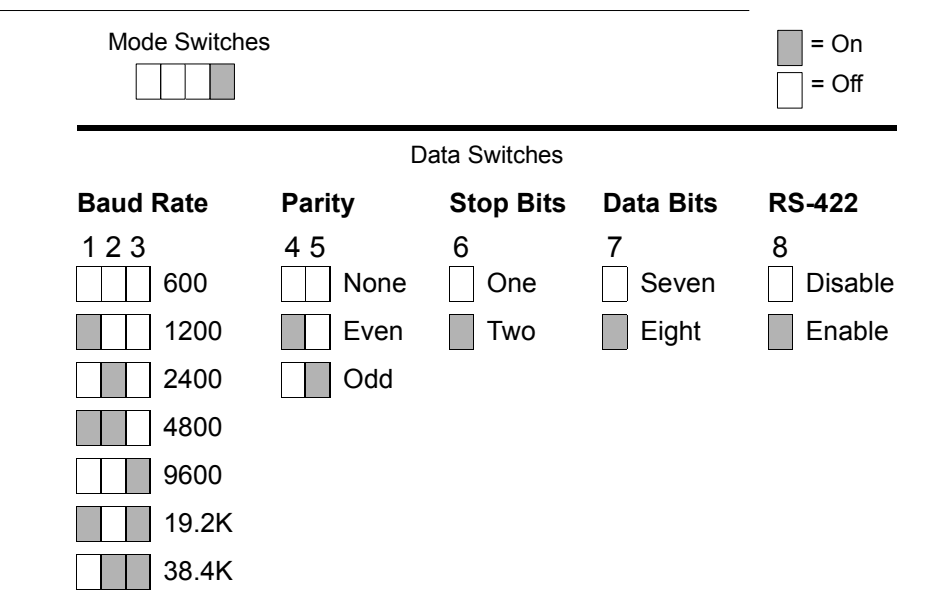

<span id="page-73-3"></span><span id="page-73-2"></span><span id="page-73-1"></span>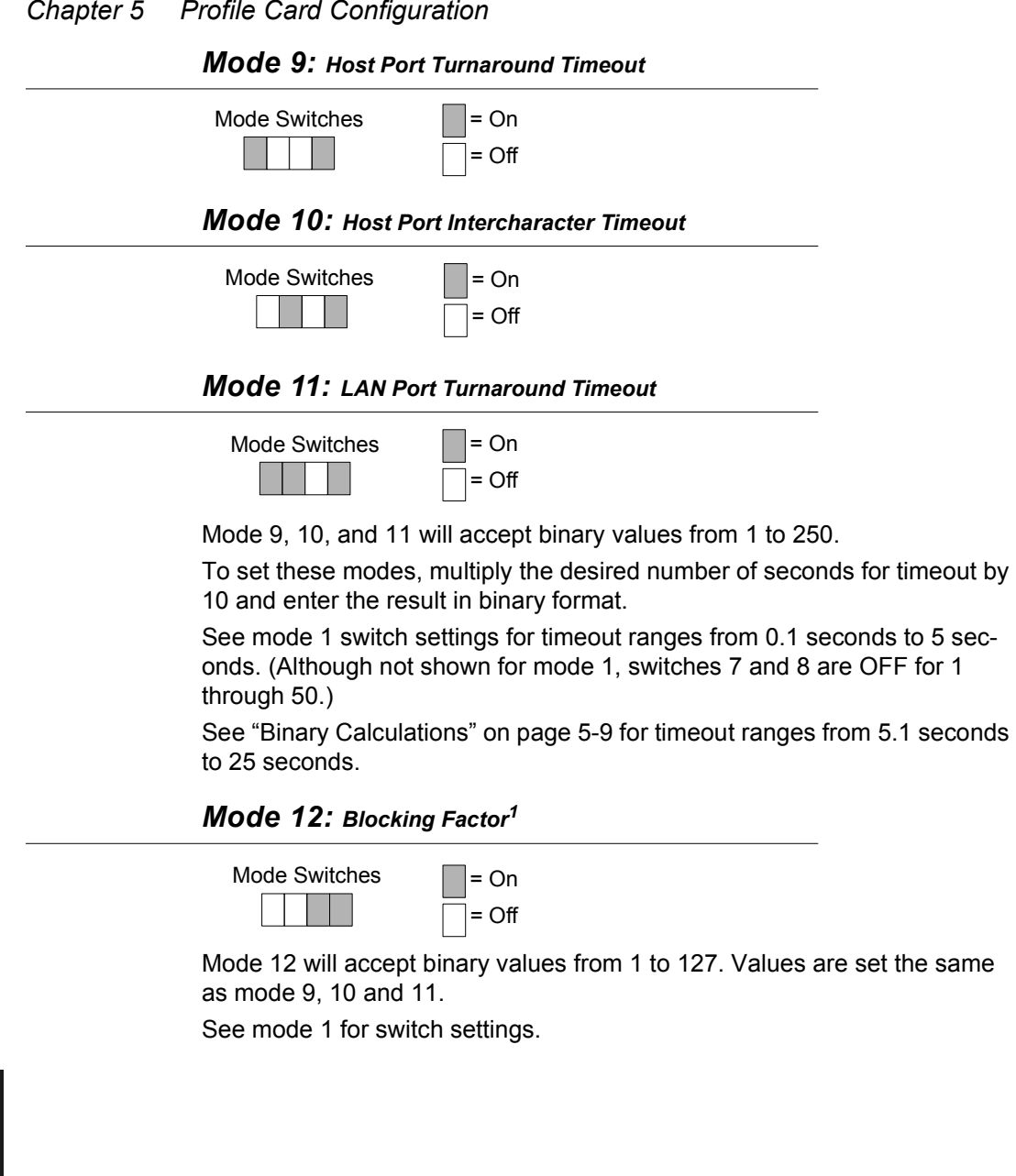

<span id="page-73-0"></span>1. See also, ["<C>Send Partial Buffer to Host Command" on page 4-13](#page-64-0) for related infor-mation.

**5–Profile Card**

5-Profile Card

# <span id="page-74-3"></span>*Mode 13: RTS/CTS and XON/XOFF*

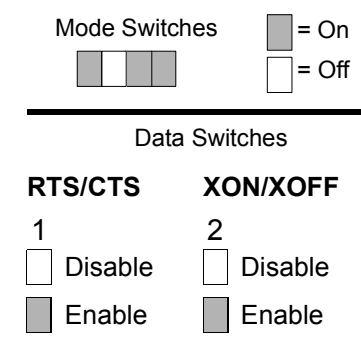

# <span id="page-74-2"></span>*Mode 14: Full Screens*

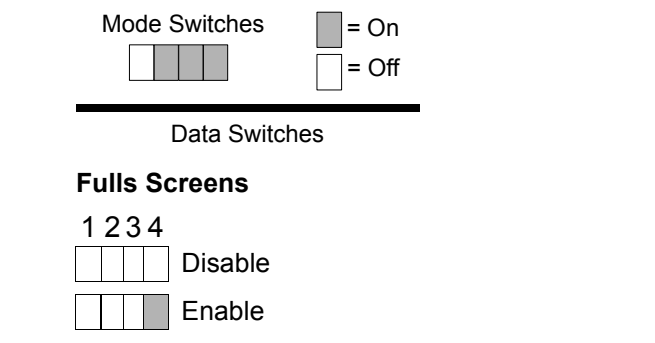

# <span id="page-74-0"></span>**Binary Calculations**

<span id="page-74-1"></span>Data switch settings for values 51 to 255 must be determined with binary calculation. (Specifically, the timeout values for 51 to 255 in mode 9 and various serial trigger character selections in mode 10.)

The eight data switches on the profile card represent the eight data bits that define any number from 0 to 255 in binary format. To convert a number to its binary equivalent:

- 1. Determine which decimal equivalent (1, 2, 4, 8, 16, 32, 64, 128) is the largest number not exceeding the number to convert.
- 2. Put a one (1) above that number to indicate an ON position.

# <span id="page-75-0"></span>*Chapter 5 Profile Card Configuration*

For example, table [5-2](#page-75-0) shows the calculation process for the number 250. The first one (1) is placed in the eighth bit column over the number 128, since that is the largest possible decimal equivalent to use.

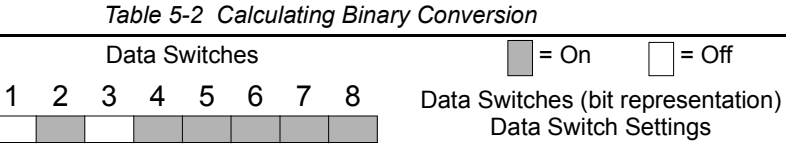

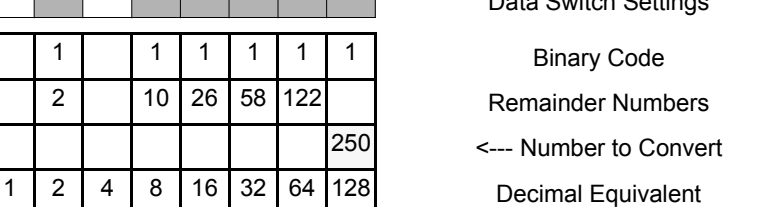

- 3. Subtract the decimal equivalent from the original number.
- 4. Place the remainder above the next largest decimal equivalent that does not exceed the remainder number.
- 5. Put a one (1) above that number.
- 6. Continue this process until the remainder equals zero (0), as follows:

250 -128=122, -64=58, -32=26, -16=10, -8=2, -2=0

OFF positions on the data switches result from:

- Decimal equivalent numbers passed over because they are greater than the remainder (the third bit in table [5-2](#page-75-0)),
- Decimal equivalent numbers **not used** because the formula has terminated with a remainder of zero (0) (the first bit in table [5-2](#page-75-0)).

5-Profile Card **5–Profile Card**

# **Appendices** *Appendices*

# *Contents*

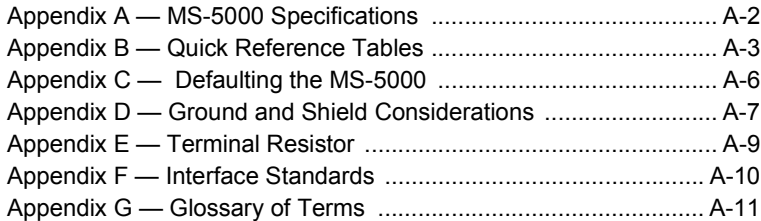

# **Appendix A** — MS-5000 Specifications<br>
Physical Characteristics:<br>
Length: 6.2 in. (157.5 mm) Width: 6.61 in. (167.9 mm) Host Port Communications<br>
Height: 1.36 in. (34.5 mm) Weight: 16 oz. (453 grams) Host Port Communicati

<span id="page-77-8"></span>

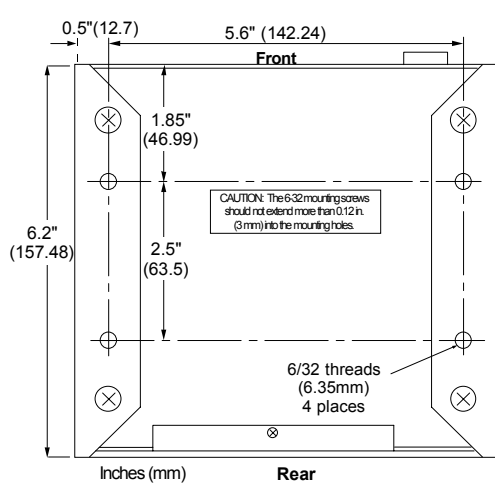

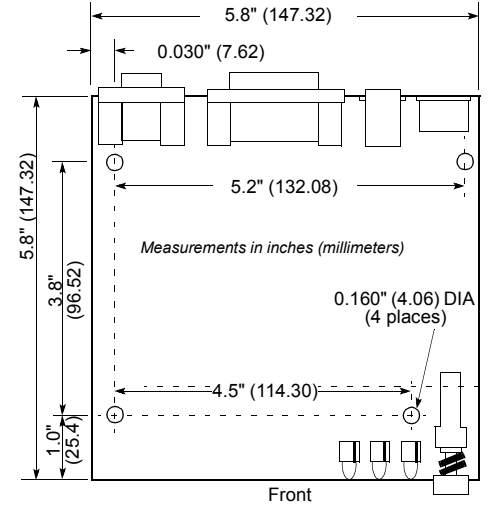

<span id="page-77-1"></span>*Figure A-1 MS-5000 Dimensions*

# <span id="page-77-6"></span><span id="page-77-3"></span>*Communications Settings*

<span id="page-77-4"></span>*Host Port CommunicationsInterfaces: RS-232, RS-422, RS-485 ACSII Character Format: 7 or 8 Data BitsStop Bits: 1 or 2 Baud Rates: 600, 1200, 2400, 4800, 9600, 19.2K, 38.4K Selectable Parity: Odd, Even, or None Protocols: Point-to-Point, Polling Mode D, Multidrop, User Defined, and User Defined Multidrop LAN Port CommunicationsInterface: 4-wire, RS-485, RS-422 ACSII Character Format: 7 or 8 Data BitsStop Bits: 1 or 2 Baud Rates: 600, 1200, 2400, 4800, 9600, 19.2K, 38.4K I/O Port: 6-pin, 6-wire modular Protocols: Multidrop, User Defined Multidrop (up to 50 devices per concentrator) Auxiliary (Monitor) Port Communications Interface: RS-232ACSII Character Format: 7 or 8 Data BitsStop Bits: 1 or 2 Baud Rates: 2400, 4800, 9600, 19.2K, 38.4K*

<span id="page-77-2"></span><span id="page-77-0"></span>*I/O Port: 9-pin, D-subminiature plug Protocol: Point-to-Point*

# *Electrical Characteristics*

*+12 VDC @ 40 mA max., 20 mV p-p max. allowed ripple –12 VDC @ 40 mA max., 20 mV p-p max. allowed ripple +5 VDC @ 300 mA max., 200 mV p-p max. allowed ripple*

# <span id="page-77-7"></span>*Operating Environment*

*Operating Temperature: 32° to 113°F (0° to 45°C) Storage Temperature: –58° to 158°F (-50° to 70°C) Humidity: 0% to 95% (non-condensing)* 

# <span id="page-77-5"></span>*Status Lights*

*Three LEDs (light emitting diodes) on the front panel of the concentrator serve as visual indicators to verify that it is operating correctly. IND 1: Flashes green each time data is sent to the host. IND 2: Illuminates red whenever the concentrator is in a ready* 

*state or is polling the connected devices. When this light goes off, a data-buffer-full condition exists and the concentrator is no longer polling the devices.* 

*PWR: Illuminates red when the power switch is in the ON position.* 

<span id="page-78-1"></span><span id="page-78-0"></span>*Quick Reference Tables*

Appendix  $B$  — Quick Reference Tables<br>
Table A-1 ASCII Table with Control Characters<br>
Dec Hex Mne Ctrl Dec Hex Ch Dec Hex Ch Dec Hex Ch Dec Hex Ch O 01 | 01 | SOH | ^A || 33 | 21 | ! || 65 | 41 | A A | 97 61 a  $02$  02 STX  $\wedge$ B  $\|\cdot\|$  34 22  $\|\cdot\|$  66 42 B 98 62 b  $03 \ 03 \ ETX \ C \ 35 \ 23 \ H$ # || 67 | 43 || C || 99 || 63 || c 04 | 04 | EOT | ^D | | 36 | 24 | \$ || 68 | 44 | D || 100 | 64 | d 05 05 ENQ 4E 37 25 % % || 69 | 45 | E || 101 | 65 | e 06 06 ACK  $\sqrt{5}$  1 38 26 & 8. || 70 | 46 | F || 102 | 66 | f 07 07 BEL ^G 39 27 ' 711 | 47 | G | | 103 | 67 | g 08 | 08 | BS | ^H | | 40 | 28 | ( | | 72 | 48 | H | | 104 | 68 | h 09 | 09 | HT | ^I || 41 | 29 | ) || 73 | 49 | I || 105 | 69 | i 10 | 0A | LF | ^J | | 42 | 2A | \* \* || 74 | 4A | J || 106 | 6A | j 11 | 0B | VT | ^K || 43 | 2B | + + || 75 | 4B | K || 107 | 6B | k 12 | 0C | FF | ^L || 44 | 2C | , || 76 | 4C | L || 108 | 6C | I  $13$  0D CR  $\overline{\wedge}$  M  $\overline{\wedge}$  45 2D -- || 77 | 4D | M || 109 | 6D | m 14 | 0E | SO | ^N | | 46 | 2E | . . || 78 | 4E | N || 110 | 6E | n 15 OF SI ^O II 47 I 2F I / 79 4F O 111 6F o16 10 DLE <sup>^</sup>P 48 30 0 0 || 80 | 50 | P || 112 | 70 | p  $17$  | 11 | DC1 |  $^{4}Q$  | | 49 | 31 | 1 1 || 81 | 51 | Q || 113 | 71 | q  $18$  12 DC2 ^R 50 32 2 2 || 82 | 52 | R || 114 | 72 | r 19 | 13 | DC3 |  $\triangle$ S | | 51 | 33 | 3 3 || 83 | 53 | S || 115 | 73 | s 20 | 14 | DC4 | ^T | | 52 | 34 | 4 4 || 84 | 54 || T || 116 || 74 || t  $21$  15 NAK  $\sqrt{$  15 53 5 5 85 55 U 117 75 u  $22$  16 SYN  $\sqrt{ }$  54 36 6 6 || 86 | 56 | V || 118 | 76 | v  $23$  17 ETB  $\sim$  W  $\mid$  55 37 7 7 || 87 | 57 | W || 119 | 77 | w  $24$  18 CAN  $\sqrt{X}$  56 38 8 8 || 88 | 58 | X || 120 | 78 | x 25 | 19 | EM | ^Y | | 57 | 39 | 9 9 || 89 | 59 | Y || 121 | 79 | y  $26$  1A SUB  $\sqrt{2}$  58 3A : : || 90 | 5A | Z || 122 | 7A | z 27 | 1B | ESC | ^[ | | 59 | 3B | ; || 91 | 5B | [ | | 123 | 7B | { 28 | 1C | FS | ^\ | | 60 | 3C | < < || 92 | 5C | \ ||124 | 7C | | 29 | 1D | GS | ^] || 61 | 3D | = || 93 | 5D | ] || 125 | 7D | } 30 | 1E | RS | ^^ | | 62 | 3E | > > || 94 | 5E | ^ || 126 | 7E | ~ 31 | 1F | US | ^\_ | | 63 | 3F | ? || 95 | 5F | \_ || 127 | 7F | ý

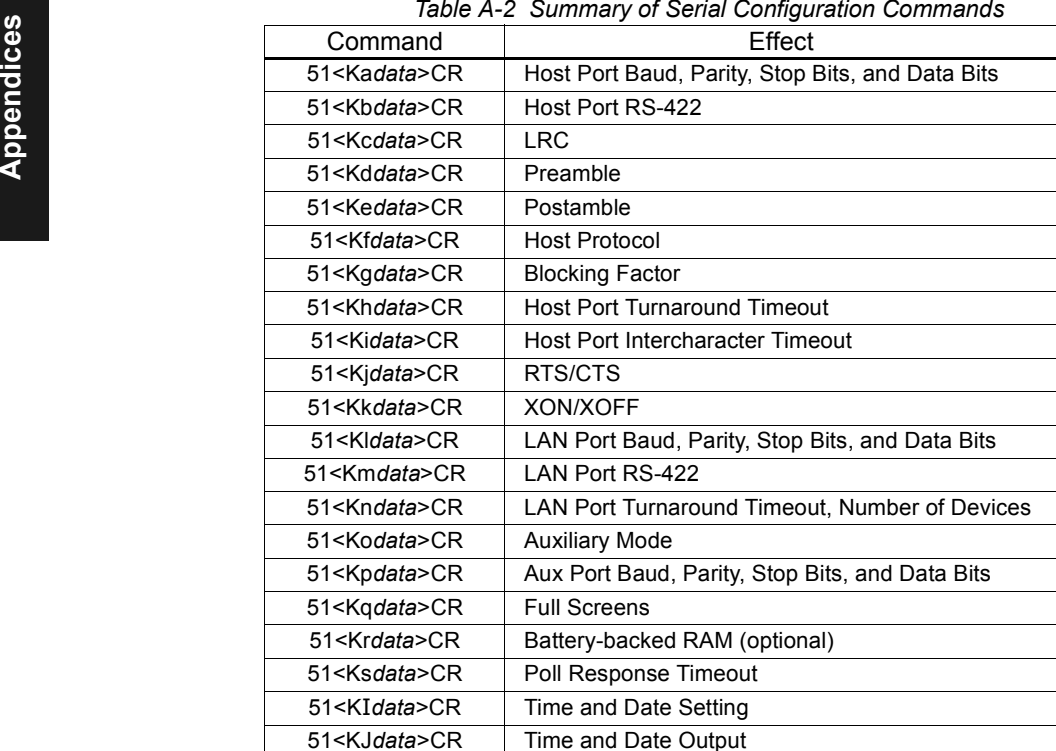

*Table A-3 Summary of MS-5000 Operational Commands*

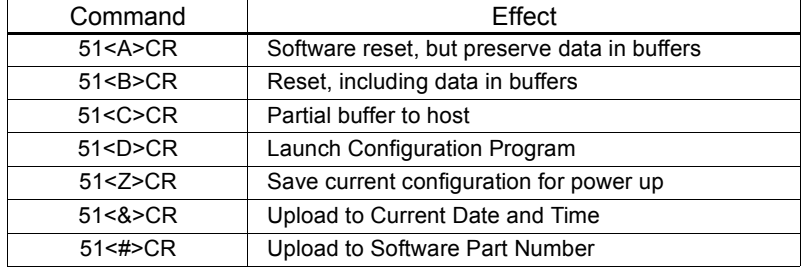

Less than < and greater than > symbols are included as part of the commands. There are no spaces between any fields, but commas are used to separate data fields. Configuration commands are shown here with one data field; however, the actual number of data fields varies by command.

*A-4*

# *Quick Reference Tables*

<span id="page-80-0"></span>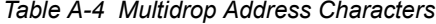

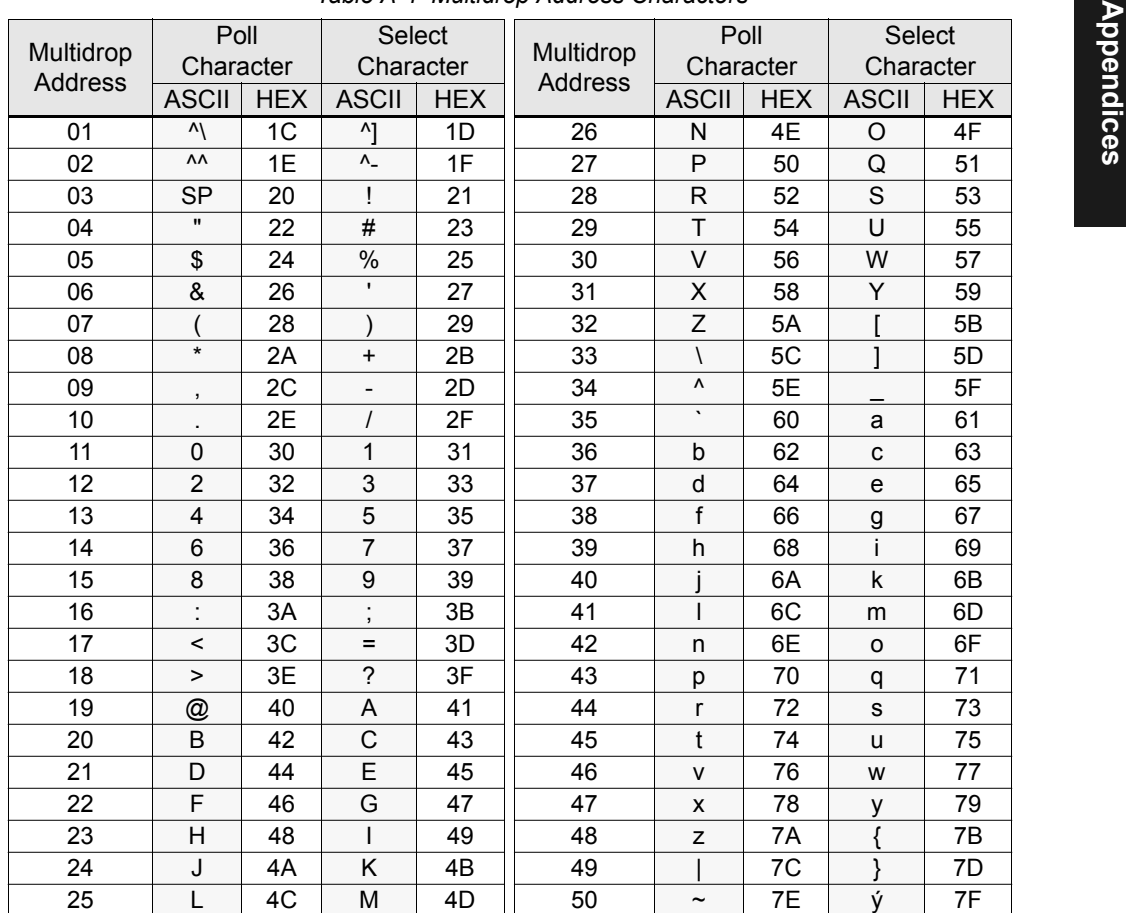

**Appendix C** — **Defaulting the MS-5000**<br>Defaulting will reset the concentrator parameters to the original factory set-<br>tings. Defaulting might be necessary if communications between the con-<br>centrator and another device a the concentrator is configured at 38.4 K baud).

*Note: There are no menu options or host commands for resetting configuration.*

<span id="page-81-2"></span>*Note: Power must be available to the concentrator during default procedures.*

# *Using the Profile Card*

Insert the end of the profile card labeled "DECODER" into the concentrator's host connector and turn the concentrator ON. Set all four mode switches to OFF, set number 3 data switch to ON (as shown in figure [A-2](#page-81-0)), and press the LOAD button. (See ["Write, Read, Default, Menu" on page 5-4](#page-69-0).)

Listen for two beeps in succession (the second louder than the first). If the beeps do not occur as described, repeat the default procedure.

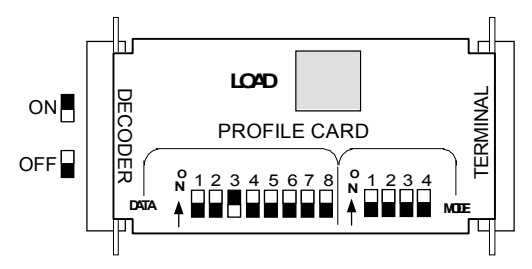

# *Shorting Pins 7 and 11*

If a profile card is not accessible, it is necessary to default the concentrator by shorting pins 7 and 11.

<span id="page-81-0"></span>*Figure A-2 Profile Card Default Setting*

*CAUTION: Be sure to short the correct pins. Shorting the wrong pins can cause serious damage to the unit.*

- 1. Locate pins 7 and 11 on the host connector (figure [A-3](#page-81-1)) and mark. (Use a small length of light wire approximately 4 inches, 18 to 26 gauge for shorting.)
- 2. Momentarily short pins 11 and 7. Listen for a series of short beeps.
- 3. Within 3 seconds, short pins 11 and 7 again. A longer beep should be heard. If not, repeat the process.

*Note: Using switching power supplies as a power source is not recommended due to excessive ripple characteristics.*

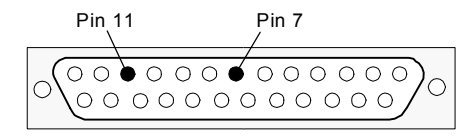

<span id="page-81-1"></span>*Figure A-3 Host Connector Default Pins (on back of concentrator)*

# Appendix  $D$  — Ground and Shield<br>Considerations<br>Proper grounding is necessary for operator safety, noise reduction, and the protection of equipment from voltage transients. Buildings, including any

<span id="page-82-0"></span>steelwork, all circuits, and all junction boxes must be grounded directly to an earth ground in compliance with local and national electrical codes.

RS-232 signals have a common signal ground (pin 7). Pin 7 is normally connected to pin 1 (chassis ground) in the concentrator; however, under certain conditions (e.g., when potential differences exist between power outlet grounds) signal and chassis grounds can be isolated from each other inside the concentrator by Microscan technicians.

Any data line, as necessary, can be shielded. If used, shielding should be isolated from the concentrator and grounded only to the host earth ground.

# <span id="page-82-2"></span>*Noise Interference*

*Noise interference* can be minimized if cabling subject to noise interference is twisted and/or shielded or encased in grounded conduit, and the conduit or shielding ("drain" line) is grounded only to earth ground at the host, as shown in figure [A-4](#page-83-0).

- 1. Examine the shielding connection at or near the concentrator cable connector.
- 2. Cut the shielding connection as required.

# <span id="page-82-1"></span>*Ground Loops*

*Ground loops*, signal degradation due to different ground potentials in communicating devices, can be eliminated or minimized by ensuring that the host, concentrator(s), scanner(s), decoder(s), and their power supplies are connected to a common earth ground.

In some cases it may be possible to fully isolate devices by insulating mounting under each device and using the optional ground wire in the LAN cable rather than the power supply cable to ground the device chassis. (Power supplies that provide earth ground to the chassis should not be used here without modifications.)

Ground loops can be avoided as shown in figure [A-4](#page-83-0). In this method, the optional ground wire (see [Figure A-4 "Network Grounding Diagram" on](#page-83-0)  [page A-8](#page-83-0)) is disconnected at each device, and each device chassis is earthgrounded through the power supply. The power supply must provide a reliable earth ground connection.

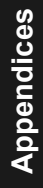

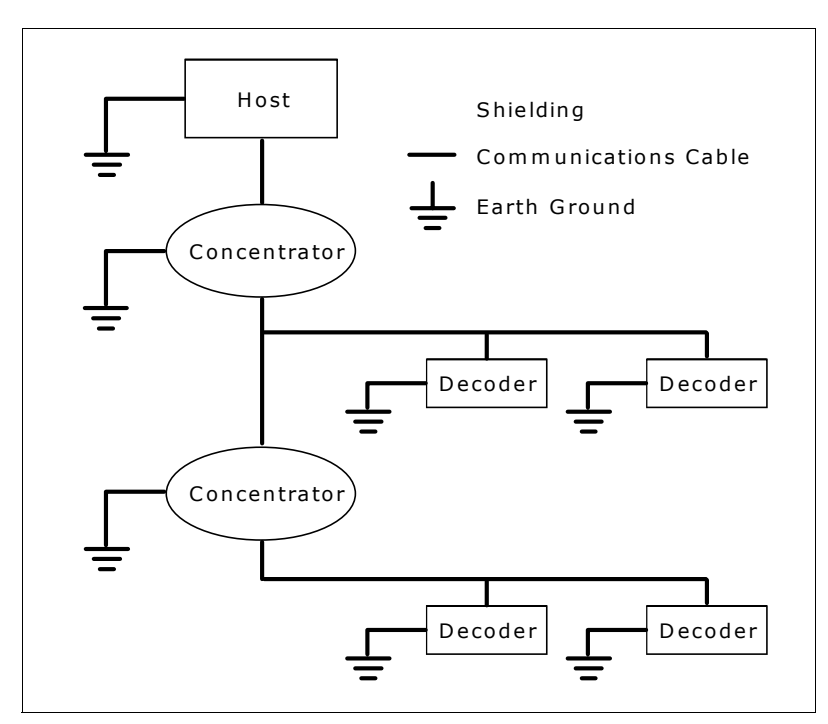

<span id="page-83-0"></span>*Figure A-4 Network Grounding Diagram*

Appendix  $E$  — Terminal Resistor<br>To guarantee signal integrity, a 68 ohm resistor is necessary at the last<br>device in a network.<br>With MS-3000 Decoders: Terminal resistors are built into the MS-3000<br>decoders and are activat

<span id="page-84-2"></span><span id="page-84-1"></span>switch S2) to ON as shown in figure [A-5](#page-84-0).

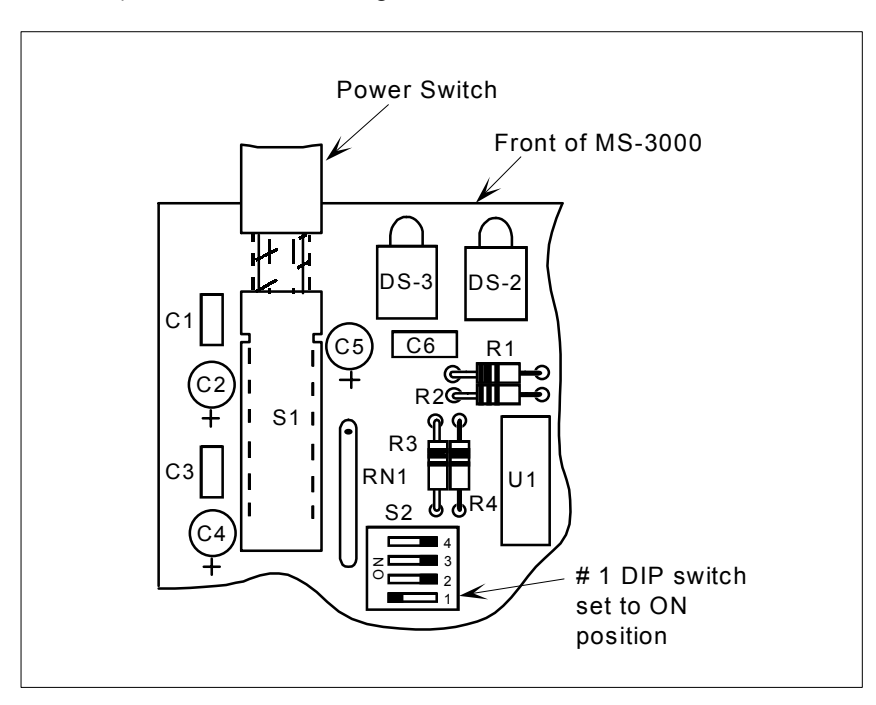

*Figure A-5 DIP Switch (in last MS-2000/MS-3000)*

<span id="page-84-0"></span>**With Other Devices:** Terminal resistors can be installed externally by wiring the resistor into the last T-junction box or by wiring within the connector of the last scanner (or decoder) in line. Terminal resistors are wired between the receive lines of the last scanner.

*Caution: Setting the DIP switch termination resistor on the MS-3000 decoder and then moving the decoder to a different location will cause the trunk cable to end at the new location.*

**Appendix**  $F$  **— Interface Standards**<br>Interface Standards, established by the Electronic Industries Association<br>(EIA), specify such things as the signaling voltage levels, maximum cable<br>lengths, and number of drivers. With tions, by software switching between RS-232 and RS-422. Microscan devices use RS-232, RS-422, and RS-485 multidrop.

# <span id="page-85-1"></span><span id="page-85-0"></span>*RS-232*

RS-232 defines an interface between two devices such as, for example, the concentrator and host. It differs from the other interfaces by dedicating individual pins to specific functions and by requiring both devices to share a common ground line. Since both device chassis are connected to a common ground, a ground loop potential and the possibility of noise interference exists. Therefore cable lengths are limited to a maximum of 50 feet (15.24 m). Despite being the most limited, this interface is used frequently because of the large installed base of RS-232 equipment.

# <span id="page-85-2"></span>*RS-422*

RS-422, unlike RS-232, measures signals *differentially* that is, the receiver looks at the potentials between the two receive (or transmit) wires rather than the potential between signal and ground. As a result, cables, if shielded, can be up to 4000 feet (1219 m) in length. Like RS-232, RS-422 communication is designed for only two devices on a single line. It can be used wherever RS-232 is used.

# <span id="page-85-3"></span>*RS-485*

RS-485, like RS-422, can transmit up to 4000 feet (1219 m) using differential voltages but unlike RS-422, its transmitters are turned off until a request for data is received from the host. RS-485 is used exclusively in Multidrop protocol.

*Note: "Communications Menu" in chapter 3, "Menu Configuration," has additional information on standards.*

Appendix  $G - G$  Clossary of Terms<br>
Attive. Status of an address that is assigned to an on-line multidrop device.<br>
AWG. Abbreviation for American Wire Gauge. This is a standard measuring<br>
system for wire sizes, listed from

**Bar Code.** Data that has been encoded into an array of parallel bars and spaces of varying widths.

**Baud Rate.** The term used to describe the number of discrete conditions or signal events per second. In RS-232 and RS-422/485 systems, baud rate is the same as bits per second (bps).

**Blocking Factor**. A parameter of the concentrator which defines the size of buffer records (bar codes, counters, etc.) from decoders that will be batched to the host.

**Concentrator.** Intermediary device which communicates with other devices, and relays data from those devices to the host as well as commands from the host to the devices.

**Configuration.** The method used to change factory default settings for operational features to match a specific application. Configuration can be done through menu selection, or with serial commands.

**Connector.** Physical device (plug or socket) on unit or cable to provide in/ out connectivity for various circuits and pins.

**Counter.** Memory space provided to keep track of read cycle events.

**Data**. ASCII text such as label information, no read messages, and host serial commands.

**Decoder.** A device that analyzes digital input provided by the scan head and translates it into bar code information.

**Default**. The original factory settings.

**Defaulting**. Act of resetting the reader to the original factory settings.

**DTE** (Data Terminal Equipment). Devices that act as a data source or destination.

**EPROM.** Erasable, programmable, read only memory.

**Host**. DTE device used to configure, control, and collect data from concentrators, decoders, and other devices.

**Inactive**. Status indicating that no devices are present at that address.

**Intercharacter Timeout.** The time that the concentrator will wait between individual characters transmitted from the host.

**LAN**. Local Area Network.

Menu Configuration. The process of changing factory default settings via<br>a sequence of menus displayed on a terminal monitor.<br>Monitor. DTE device which can echo data from the host or decoder, and be<br>used in configuration.<br>

use of individual device addresses and the RS-485 standard.

**Null.** A non-printed character that acts as a space-holder.

**Object Detector.** A photo electric device used to sense the presence or absence of an object.

**Operational Commands.** Serial commands from the host to the reader that control current operating parameters, counters, master label operations, and program management that are not stored in non-volatile RAM.

**Parity**. An error detection routine in which one data bit in each character is set to 1 or 0 so that the total number of 1 bits in the data field is even or odd.

**Point-to-Point.** A protocol consisting of a single communications event, typically used to connect a bar code reader to a CRT terminal or a host computer.

**Polled Protocol.** A communication protocol in which the host requests information from the concentrator by means of an address.

**Polling Request**. In a typical multidrop network, a polling request occurs when the concentrator polls the devices under it by substituting the ASCII hex values associated with each poll address.

**Port.** Logical circuit for data entry and exit. (One or more ports may be included within a single connector.)

**Protocol.** The rules for communication between devices, providing a means to control the orderly communication of information between linked devices.

**RAM.** Random Access Memory. Memory that is lost after power is recycled to the unit.

**Relay Driver.** A TTL signal sent by the decoder. The output is determined by the relay driver selection during configuration.

**ROM.** Read Only Memory. Memory that cannot be changed.

**Scan Head.** The module that projects laser light on bar code labels and receives reflected light back. This device changes the analog signal to a digital representation of the bar code and outputs it to a decoder.

# *Glossary of Terms*

**Select Commands**. Configuration or operation instructions originating from

the host and consisting of to decoders and other devices that are configured<br>in Multidrop.<br>**Serial Commands**. The classification of commands that are generated by<br>the following structure (specific to a multidrop system): a than (>) symbol, and a CR (carriage return).

**Serial Configuration.** The method of changing factory default settings via command strings. The structure for a multidrop system consists of an address (51 for concentrators), a less than (<) symbol, a capital K, a parameter letter, configuration data, a greater than (>) symbol, and a CR (carriage return).

**Trigger.** A signal, either external or serial, that initiates the read cycle and causes the decoder to expect label input.

**Turnaround Timeout.** The time that the concentrator will wait between its request for data and a device's response in a poll or select sequence.

Appendices **Appendices**

# *Index*

# **A**

[ACK \(Acknowledge\) 3-12](#page-45-0) [Address assignment 5-4](#page-69-1) [by menu selection 3-11](#page-44-0) [by profile card 5-5](#page-70-0) [by serial command 4-7](#page-58-0) ASCII[terminal communications 1-10](#page-17-0)[ASCII table A-3](#page-78-0)[Auxiliary Monitor 2-6](#page-27-0) Auxiliary Port Communications [by menu selection 3-6](#page-39-0) [by profile card 5-6](#page-71-0) [by serial command 4-6](#page-57-0) [defaults A-2](#page-77-0)

# **B**

Battery-backed RAM [by menu selection 3-14](#page-47-0) [by serial command 4-10](#page-61-0) Baud Rate[by menu selection 3-6](#page-39-1) Baud Rate (aux port) [by profile card 5-7](#page-72-0) [by serial command 4-6](#page-57-1) Baud Rate (host port) [by profile card 5-5](#page-70-1) [by serial command 4-4,](#page-55-0) [4-5](#page-56-0) Baud Rate (LAN port) [by profile card 5-7](#page-72-1) [binary calculation 5-9](#page-74-1) Blocking Factor [by menu selection 3-14](#page-47-1) [by profile card 5-8](#page-73-0) [by serial command 4-10](#page-61-1)

# **C**

Cabling [maximum distances 1-5](#page-12-0)**Communications** [from the host 2-4–](#page-25-0)[2-6](#page-27-1)[to the host 2-2–](#page-23-0)[2-4](#page-25-1)

[Communications menu 3-5–](#page-38-0)[3-8](#page-41-0)[Configuration commands 4-3–](#page-54-0)[4-11](#page-62-0) [Configure Concentrator 1-10](#page-17-1) [Copy configuration 5-4](#page-69-1)

# **D**

Data Bits[by menu selection 3-6](#page-39-2) Data Bits (aux port) [by profile card 5-7](#page-72-0) [by serial command 4-6](#page-57-2) Data Bits (host port) [by profile card 5-5](#page-70-1) [by serial command 4-4,](#page-55-1) [4-5](#page-56-1) Data Bits (LAN port) [by profile card 5-7](#page-72-1) [Date Output 3-16](#page-49-0) **Defaulting** [by profile card 5-4,](#page-69-2) [A-6](#page-81-2) [Defining Special Characters 3-4](#page-37-0) [Device Status menu 3-15](#page-48-0)[Dimensions, MS-5000 A-2](#page-77-1) [DIN receptacle 1-6](#page-13-0) [DIP switch A-9](#page-84-1)[DTE and DCE Host Connections 1-8](#page-15-0)

# **E**

[Electrical Characteristics A-2](#page-77-2)Enter Menu Configuration Program [4-13](#page-64-1) [EOF \(End of File\) 3-12](#page-45-0) [EOR \(End of Record\) 3-12](#page-45-0) [ETX \(End of Text\) 3-12](#page-45-0) [ETX Character 2-5](#page-26-0)

# **F**

Full Screens[by menu selection 3-14](#page-47-2) [by profile card 5-9](#page-74-2) [by serial command 4-10](#page-61-2)

# *Index*

# **G**

[Ground and Shield Considerations A-7](#page-82-0)[Ground Loops A-7](#page-82-1)

# **H**

[Host Connector 1-8–](#page-15-1)[1-9](#page-16-0)Host Port Communications[defaults A-2](#page-77-3)Host Port parameters [by serial command 4-4](#page-55-2) Host Protocol[options 3-9](#page-42-0) Host Protocol commands[by serial commands 4-6–](#page-57-3)[4-10](#page-61-3) [Host Protocol menu 3-9–](#page-42-1)[3-14](#page-47-3)

# **I**

**Index**

[Installation 1-12–](#page-19-0)[1-13](#page-20-0)Intercharacter Timeout[by menu selection 3-7](#page-40-0) [by profile card 5-8](#page-73-1) [by serial command 4-4](#page-55-3) [Interface Standards A-10](#page-85-0)

# **L**

[LAN Connector 1-7](#page-14-0)[LAN Port 4-5](#page-56-2)LAN Port Communications[defaults A-2](#page-77-4)[LEDs A-2](#page-77-5)Longitudinal Redundancy Check [by menu selection 3-13](#page-46-0) [by serial command 4-9](#page-60-0) LRC[by serial command 4-9](#page-60-0)

# **M**

Menu Configuration [entering program 3-2](#page-35-0) [exiting program 3-17](#page-50-0) Menu Configuration Program

[exiting 3-4](#page-37-1) [loss of communications 3-4](#page-37-2)[saving menu changes 3-4](#page-37-1) Menu Configuration, entering [by profile card 5-4](#page-69-2) [Monitor Connector 1-9](#page-16-1)[Mounting Diagrams 1-12–](#page-19-0)[1-13](#page-20-0) [MS-5000 Specifications A-2](#page-77-6) Multidrop [by menu selection 3-10](#page-43-0) [by profile card 5-6](#page-71-1) [by serial command 4-6](#page-57-4) [Multidrop Address Characters A-5](#page-80-0) [Multidrop Addresses 2-2](#page-23-1) [Multidrop network 1-4](#page-11-0) [Multiple Commands 2-6](#page-27-2) [Multiple concentrator network 2-8–](#page-29-0)[2-11](#page-32-0) [Multiple Poll Sequence 2-9](#page-30-0) [Multiple Select Commands 2-10](#page-31-0)

# **N**

NAK (Negative Acknowledge) [by menu selection 3-12](#page-45-1) [Noise interference A-7](#page-82-2)[Nulls \(as characters\) 3-4](#page-37-3) Number of Devices[by menu selection 3-8](#page-41-1) [by serial command 4-5](#page-56-3)

# **O**

[Operating Environment A-2](#page-77-7) [Operational Commands 4-12–](#page-63-0)[4-13](#page-64-2) [summary 4-2](#page-53-0)

# **P**

Parity [by menu selection 3-6](#page-39-3) Parity (aux port) [by pr](#page-72-0)[ofile card 5-7](#page-61-2) [by serial command 4-6](#page-57-5) Parity (host port) [by profile card 5-5](#page-70-1)

[by serial command 4-4,](#page-55-4) [4-5](#page-56-4) Parity (LAN port) [by profile card 5-7](#page-72-1) [Physical specifications A-2](#page-77-8) [PLC 1-8](#page-15-2)Point-to-Point[by menu selection 3-9,](#page-42-2) [3-10](#page-43-1) [by profile card 5-6](#page-71-2) [by serial command 4-6](#page-57-6) Point-to-Point with RTS/CTS[by menu selection 3-9,](#page-42-2) [3-10](#page-43-2) [by profile card 5-6](#page-71-3) [by serial command 4-6](#page-57-7) Point-to-Point with RTS/CTS & XON/XOFF[by menu selection 3-9,](#page-42-2) [3-10](#page-43-3) [by profile card 5-6](#page-71-4) [by serial command 4-6](#page-57-8) Point-to-Point with XON/XOFF[by menu selection 3-9,](#page-42-2) [3-10](#page-43-4) [by profile card 5-6](#page-71-5) [by serial command 4-6](#page-57-9) Poll Response Timeout [by menu selection 3-7](#page-40-1) [by serial command 4-4](#page-55-5) [Polled Device Status Menu 3-15](#page-48-0)Polling [cycle timing 2-7](#page-28-0) [reset sequences 2-3](#page-24-0) Polling Mode D [by menu selection 3-10](#page-43-5) [by profile card 5-6](#page-71-6) [by serial command 4-6](#page-57-10) Postamble[by menu selection 3-13](#page-46-1) [by profile card 5-5](#page-70-2) [by serial command 4-9](#page-60-1) [Power Connector 1-6](#page-13-1)Preamble[by menu selection 3-13](#page-46-2) [by profile card 5-5](#page-70-2) [by serial command 4-9](#page-60-2) Profile Card

[binary calculation 5-9](#page-74-1) [defaulting the concentrator A-6](#page-81-2) [operating instructions 5-3](#page-68-0) [switch settings 5-4](#page-69-3) [Profile Card Modes, summary 5-2](#page-67-0) [Programmable logic controller \(PLC\) 2-11](#page-32-1) Protocol

[by menu selection 3-9–](#page-42-0)[3-12](#page-45-2) [by serial commands 4-7](#page-58-1) [polled and unpolled 3-9](#page-42-3)

# **R**

[Read command 5-4](#page-69-2)[Reference tables A-3–](#page-78-1)[A-5](#page-80-0)[REQ \(Request\) 3-12](#page-45-0) [RES \(Reset\) 3-12](#page-45-0) [Reset 2-4](#page-25-2)Reset and Clear, not Save [4-12](#page-63-1) Reset, not Save [4-12](#page-63-2) Response Timeout [by menu selection 3-9](#page-42-4) [RJ-11 1-4](#page-11-1)[RS-232 A-10](#page-85-1)[RS-422 A-10](#page-85-2)[by menu selection 3-6](#page-39-4) [by serial command \(Host port\) 4-4](#page-55-6) [by serial command \(LAN port\) 4-5](#page-56-5) RS-422 (Host port) [by profile card 5-6](#page-71-7) RS-422 (LAN port) [by profile card 5-7](#page-72-1) [RS-485 A-10](#page-85-3)RTS/CTS[by menu selection 3-14](#page-47-4) [by profile card 5-9](#page-74-3) [by serial command 4-9](#page-60-3)

# **S**

Save for Power-up [4-12](#page-63-3) Saving Configuration Changes [by menu selection 3-4](#page-37-1) [b](#page-68-1)[y pro](#page-70-1)[fil](#page-68-1)[e car](#page-70-1)[d](#page-68-1)[5](#page-68-1)[-](#page-70-1)[3](#page-68-1)

# *Index*

[Saving configuration changes 4-12](#page-63-4) [Saving Decoder Changes 4-12](#page-63-5) [Saving Menu Changes 3-17](#page-50-0) [Scanning Devices 1-2](#page-9-0) [Scanning System 1-2](#page-9-1) Select Commands[multiple commands 2-6](#page-27-3) [reset sequences 2-5](#page-26-1) [to a decoder 2-4](#page-25-0)[to a multidrop concentrator 2-11](#page-32-2) Serial Commands[concatenating 4-12](#page-63-6) [format and rules 4-3](#page-54-1)Serial Configuration Command [summary 4-2](#page-53-1) [Single Concentrator Network 2-2](#page-23-2) [Status Lights A-2](#page-77-5) Stop Bits [by menu selection 3-6](#page-39-5) Stop Bits (aux port) [by profile card 5-7](#page-72-0) Stop Bits (host port) [by profile card 5-5](#page-70-1) Stop Bits (LAN port) [by profile card 5-7](#page-72-1) [STX \(Start of Text\) 3-12](#page-45-0)

# **T**

[terminal communications 1-10](#page-17-0)[Terminal Resistor A-9](#page-84-2)[terminal resistor 1-4](#page-11-2)Time Keeping commands [by serial commands 4-11](#page-62-1) [Time Keeping menu 3-15–](#page-48-1)[3-17](#page-50-1) [Time Output 3-16](#page-49-1) [Time Stamp Separator 3-17](#page-50-2) [Trigger counter request 2-5](#page-26-2) Turnaround Timeout[by menu selection 3-7](#page-40-2) [by serial command \(Host port\) 4-4](#page-55-7)

Switching power supplies 1-6

[System Diagram 1-3](#page-10-0)

[by serial command \(LAN port\) 4-5](#page-56-3) Turnaround Timeout (host port) [by profile card 5-8](#page-73-2) Turnaround Timeout (LAN port) [by profile card 5-8](#page-73-3) [Typical Multidrop Networ 2-2](#page-23-3)

# **U**

Uploading Part Number [4-13](#page-64-3) User Defined[by menu selection 3-11](#page-44-1) [by profile card 5-6](#page-71-8) [by serial command 4-6](#page-57-11) User Defined Multidrop [by menu selection 3-12](#page-45-3) [by profile card 5-6](#page-71-9) [by serial command 4-6](#page-57-12)

# **W**

Warranty Information ii [Write command 5-4](#page-69-2)

# **X**

XOFF (Transmitter Off) [by menu selection 3-12](#page-45-1) XON (Transmitter On) [by menu selection 3-12](#page-45-1) XON/XOFF[by menu selection 3-14](#page-47-4) [by profile card 5-9](#page-74-3) [by serial command 4-10](#page-61-4)

# **Index**